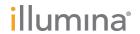

### NovaSeq 6000

Sequencing System Guide

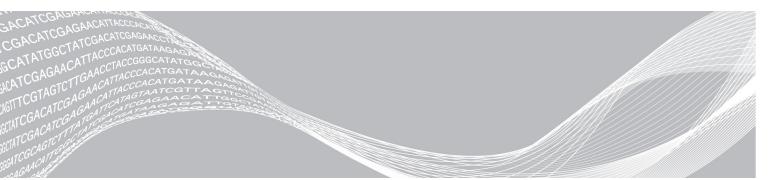

Document # 1000000019358 v11 Material # 20023471 February 2019

For Research Use Only. Not for use in diagnostic procedures.

ILLUMINA PROPRIETARY

This document and its contents are proprietary to Illumina, Inc. and its affiliates ("Illumina"), and are intended solely for the contractual use of its customer in connection with the use of the product(s) described herein and for no other purpose. This document and its contents shall not be used or distributed for any other purpose and/or otherwise communicated, disclosed, or reproduced in any way whatsoever without the prior written consent of Illumina. Illumina does not convey any license under its patent, trademark, copyright, or common-law rights nor similar rights of any third parties by this document.

The instructions in this document must be strictly and explicitly followed by qualified and properly trained personnel in order to ensure the proper and safe use of the product(s) described herein. All of the contents of this document must be fully read and understood prior to using such product(s).

FAILURE TO COMPLETELY READ AND EXPLICITLY FOLLOW ALL OF THE INSTRUCTIONS CONTAINED HEREIN MAY RESULT IN DAMAGE TO THE PRODUCT(S), INJURY TO PERSONS, INCLUDING TO USERS OR OTHERS, AND DAMAGE TO OTHER PROPERTY, AND WILL VOID ANY WARRANTY APPLICABLE TO THE PRODUCT(S).

ILLUMINA DOES NOT ASSUME ANY LIABILITY ARISING OUT OF THE IMPROPER USE OF THE PRODUCT(S) DESCRIBED HEREIN (INCLUDING PARTS THEREOF OR SOFTWARE).

© 2019 Illumina, Inc. All rights reserved.

All trademarks are the property of Illumina, Inc. or their respective owners. For specific trademark information, see www.illumina.com/company/legal.html.

### **Revision History**

| Document                                               | Date              | Description of Change                                                                                                    |
|--------------------------------------------------------|-------------------|----------------------------------------------------------------------------------------------------|
| Material # 20023471<br>Document #<br>1000000019358 v11 | February<br>2019  | Updated Library Pool Plexity table for the Xp workflow.                                                                                                    |
| Material # 20023471<br>Document #<br>1000000019358 v10 | January<br>2019   | Added SP flow cell information. Updated recommended library pool plexity tables for the Standard and Xp workflows.                                                                                                    |
| Material # 20023471<br>Document #<br>1000000019358 v09 | November<br>2018  | Corrected link to NovaSeq 6000 support page. Corrected missing warning.                                                                                                    |
| Material # 20020483<br>Document #<br>1000000019358 v08 | September<br>2018 | Added NovaSeq 6000 S4 Kit (200 cycles) information.  Added user account informations.  Added single cell loading concentrations.  Updated instructions for staggered start of runs.  Updated BaseSpace sign in instructions.  Updated pre-run check instructions.  Added notes about requirement to confirm shutdown or restart.  Added note about incomplete post-run wash.  Clarified maintenance wash information.  Clarified software update information.                                                                                                    |
| Material # 20020483<br>Document #<br>1000000019358 v07 | April 2018        | Clarified usage of the library tube to mix reagents in the boost step before sequencing.  Added a symbol descriptions table for symbols on the consumables or consumable packaging.  Added information about the Illumina Proactive monitoring service in the Run Setup Modes section.  Added information about the NovaSeq LIMS API.  Updated software descriptions to NovaSeq Control Software v1.4.0  Updated typical number of reads passing filter for S2 flow cells.  Updated recommended loading concentrations for the NovaSeq Xp workflow.  Updated instructions for opening the flow cell packaging.  Clarified procedure for loading libraries onto the flow cell.  Added note about availability of the instrument for starting a maintenance wash.  Added information about the staggered start countdown timer.  Updated instructions on how to add or remove SRP rules. |

| Document                                               | Date             | Description of Change                                                                                                    |
|--------------------------------------------------------|------------------|----------------------------------------------------------------------------------------------------|
| Document # 1000000019358 v06                           | February<br>2018 | Added note in Flow Cell section to indicate software version 1.3.1 is required when using an S1 flow cell.  Updated descriptions and Standard volume in table in Library Loading Methods.  Added caution in Reagent Kit Components.  Added 0.5 and 1.5 ml tubes, pipettes tips for 20, 200, 1000 ul pipettes to Consumables table. Added graduated cylinder to Equipment table.  Added Prepare the Flow Cell section in Chapters 4 and 5, moved steps from Chapter 6 to these sections.  Updated total volume for the S1 flow cell in Chapter 4.  Added Recommended Library Pool Plexity table to Create a Normalized Library Pool in Chapter 4.  Updated Thaw SBS and Cluster Cartridges steps in Chapters 4 and 5.  Clarified thawing instructions in Prepare Flow Cell.  Updated thawing information in NovaSeq Xp Recommended Loading Concentrations.  Updated Recommended Library Pool Plexity table in Create a Normalized Library Pool in Chapter 5.  Added sentence specifying that flow cell must be used within 12 hours after removing it from packaging in NovaSeq Xp Workflow Summary and Prepare Flow Cell. |
| Document #<br>1000000019358 v05                        | December<br>2017 | Added clarification about empty library tube for Xp in the Sequencing Workflow diagram.  In Denature Library and Option PhiX Control for the Standard workflow, updated Tris-HCI volumes in table for step 5.  In Prepare the ExAmp Master Mix for the NovaSeq Xp workflow, added note after step 4 to indicate vortexing is required for best results.  In Load Libraries onto the Flow Cell for the NovaSeq Xp workflow, added reminder after step 3 to load samples slowly.                                                                                                    |
| Material # 20023471<br>Document #<br>1000000019358 v04 | October<br>2017  | Added individual lane loading to the list of instrument features. Consumables - added the NovaSeq Xp 2-Lane Kit and NovaSeq Xp 4-Lane kit. Added NovaSeq Xp 2-Lane Manifold Pack and NovaSeq 4-Lane Manifold Pack. Equipment - added the NovaSeq Xp Flow Cell Dock and P200 Pipette for NovaSeq Xp Workflow Added a Preparing Consumables chapter for the NovaSeq Xp workflow Moved Empty Used Reagent Bottles from the Sequencing chapter to the beginning of the NovaSeq Standard Workflow and NovaSeq Xp Workflow chapters. Updated Pooled Library Concentration table and Recommended Loading Concentration table for the Standard workflow.                                                                                                    |

| Document                                               | Date              | Description of Change                                                                                                    |
|--------------------------------------------------------|-------------------|----------------------------------------------------------------------------------------------------|
| Material # 20020483<br>Document #<br>1000000019358 v03 | September<br>2017 | Updated software descriptions to NovaSeq Control Software v1.2, which includes support for the S1 and S4 flow cells.  Added disk space requirements for a dual flow cell run for S1 and S4 flow cells.  Specified the naming requirement for certain *.json files.  Reorganized kit overview information in a Kits and Accessories chapter. This chapter covers configurations, components, and compatibility labeling for the reagent and library loading kits.  Added the NovaSeq 6000 Reagent Kit to the user-supplied consumables.  Updated pool and denature library instructions to include information for S1 and S4 flow cells.  Updated the instructions for thawing reagent cartridges to require a 2-hour water bath for S1 and S2, and a four-hour water bath for S4.  Updated descriptions of the library tube, reagent cartridges, and flow cells to include S4 components.  Added section on automatic software updates in the Maintenance chapter.  Replaced the reference to Reducing Whole-Genome Data Storage Footprint (Pub. No. 970-2012-013) with NovaSeq Series and HiSeq X Ten Data Quality Comparison (Pub.No.770-2017-010).  Added note to step 3 in Enter Run Parameters in Chapter 6.  Updated Flow Cell Tiles section to include S1 and S4 tile information. |
| Material # 20018871<br>Document #<br>1000000019358 v02 | April<br>2017     | Added the following information:  Illumina-supplied consumables required for a run.  Storage conditions of reagent kit components.  Recommendations for library loading concentration.  NaOH dilution for two flow cells.  Step to bring the flow cell to room temperature before loading.  Glove-changing step after emptying the used reagent bottles.  Configuration of LIMS output for third-party LIMS systems.  Naming convention for sample sheets.  Process Management icons and troubleshooting.  Appendix containing Windows security features and configuration instructions.  Contact information for technical assistance. Increased reagent cartridge thaw time to 4 hours. Updated PhiX spike-in instructions to change 1% PhiX spike-in volume to 0.9 µl and use 10 mM Tris-HCl, pH 8.5 to dilute 10 nM PhiX. Updated instructions to clean the flow cell and flow cell stage only when particulate is visible. Updated maintenance wash frequency to every 14 days. Reorganized and consolidated consumable preparation instructions to improve continuity. Renamed the French doors to the liquid compartment doors.                                                                                                    |
| Material # 20018406<br>Document #<br>1000000019358 v01 | March<br>2017     | Corrected the name of a column on the Process Management screen to Sequencing.                                                                                                    |
| Material # 20015871<br>Document #<br>1000000019358 v00 | February<br>2017  | Initial release.                                                                                                    |

### **Table of Contents**

| Chapter 1 Overview                                             |     |
|----------------------------------------------------------------|-----|
| Introduction                                                   |     |
| Additional Resources                                           |     |
| Sequencing Overview                                            |     |
| Sequencing Workflow                                            |     |
| Instrument Components                                          | 5   |
| Observation O 1/24s and Assessments                            | 40  |
| Chapter 2 Kits and Accessories                                 |     |
| Kits Overview                                                  |     |
| Reagent Kit Components                                         |     |
| NovaSeq Xp Kit Components                                      |     |
| NovaSeq Xp Flow Cell Dock Symbol Descriptions                  |     |
| Symbol Boomprions                                              |     |
| Chapter 3 Getting Started                                      | 18  |
| Start the Instrument                                           |     |
| Configure Settings                                             |     |
| User-Supplied Consumables and Equipment                        |     |
| Chartes 4 Chardes North Law Branching Canaumables              | 0.7 |
| Chapter 4 Standard Workflow: Preparing Consumables             |     |
| Methods                                                        |     |
| Library Guidelines Thaw SBS and Cluster Cartridges             |     |
| Empty Used Reagent Bottles                                     |     |
| Prepare Flow Cell                                              |     |
| Pool and Denature Libraries for Sequencing                     |     |
| Objected 5 News Con Vo World Love Drop with a Company and less | 0.4 |
| Chapter 5 NovaSeq Xp Workflow: Preparing Consumables           |     |
| NovaSeq Xp Workflow Summary  Methods                           |     |
| Library Guidelines                                             |     |
| Thaw SBS and Cluster Cartridges                                |     |
| Empty Used Reagent Bottles                                     |     |
| Prepare Flow Cell                                              |     |
| Pool, Denature, and Load Libraries for Sequencing              |     |
| Oh and an O O annuar almost                                    | 40  |
| Chapter 6 Sequencing                                           |     |
| Set Up a Sequencing Run                                        |     |
| Monitor Run Progress Staggered Start of Runs                   |     |
| Delete the Run                                                 |     |
| Detach Position #30                                            |     |
| Automatic Post-Run Wash                                        | 54  |

| Chapter 7 Maintenance                  | 56 |
|----------------------------------------|----|
| Preventive Maintenance                 |    |
| Perform a Maintenance Wash             | 56 |
| Software Updates                       | 59 |
| Appendix A Troubleshooting             | 61 |
| Troubleshooting Resources              |    |
| Troubleshooting Files                  |    |
| Pre-Run Check Errors                   |    |
| Process Management Troubleshooting     | 62 |
| Run Failure Before Clustering          | 62 |
| End a Run                              |    |
| Shut Down the Instrument               | 64 |
| Appendix B Real-Time Analysis          | 65 |
| Real-Time Analysis Overview            |    |
| Real-Time Analysis Workflow            | 67 |
| Appendix C Output Folders and Files    | 70 |
| Sequencing Output Folder Structure     |    |
| Sequencing Output Files                |    |
| Appendix D Windows Security            | 72 |
| Security Configurations                |    |
| Password Requirements                  |    |
| Windows Firewall                       |    |
| Enhanced Mitigation Experience Toolkit |    |
| Software Restriction Policies          | 73 |
| Index                                  | 76 |
| Technical Assistance                   | 80 |

### **Chapter 1 Overview**

| Introduction         | . 1 |
|----------------------|-----|
| Additional Resources |     |
| Sequencing Overview  | . 2 |
| Sequencing Workflow  |     |
|                      | 5   |

### Introduction

The Illumina<sup>®</sup> NovaSeq<sup>™</sup> 6000 Sequencing System packages scalable throughput and flexible sequencing technology into a production-scale platform with the efficiency and cost-effectiveness of a benchtop system.

### **Features**

- Scalable sequencing—The NovaSeq 6000 scales up to production-level sequencing with high-quality data for a broad range of applications.
- Adjustable output—The NovaSeq 6000 is a dual flow cell system with a broad output range. Sequence one flow cell, or sequence two flow cells with different read lengths simultaneously. Mix and match three types of flow cells and different read lengths.
- ▶ Patterned flow cell—A patterned flow cell generates tightly spaced clusters. The reduced spacing between nanowells increases cluster density and data output.
- ▶ Onboard ExAmp mixing—The NovaSeq 6000 mixes the ExAmp reagents with library, amplifies the library, and performs cluster generation for a streamlined sequencing workflow.
- Individual lane loading—The NovaSeq Xp flow cell dock allows preloading of libraries into individual lanes of the flow cell and reduces the library loading volume.
- ► High-throughput line scanning—The NovaSeq 6000 uses one camera with bidirectional scanning technology to quickly image the flow cell in two color channels simultaneously.
- ▶ Real-Time Analysis (RTA)—The NovaSeq 6000 uses an implementation of RTA called RTA3. This integrated software analyzes images and calls bases.
- ▶ BaseSpace™ Sequence Hub integration—The sequencing workflow is integrated with BaseSpace Sequence Hub, the Illumina genomics computing environment for data analysis, storage, and collaboration. As the run progresses, output files are streamed to the environment in real time.
- ▶ BaseSpace Clarity LIMS ready—Improve operational efficiency with end-to-end tracking of samples and reagents, automated workflows, and integrated instrument operation.

### **Additional Resources**

The NovaSeq 6000 Sequencing System support pages on the Illumina website provide additional system resources. These resources include software, training, compatible products, and the following documentation. Always check support pages for the latest versions.

| Resource                                                                          | Description                                                                                                    |
|-----------------------------------------------------------------------------------|----------------------------------------------------------------------------------------------------|
| Custom Protocol<br>Selector                                                       | A wizard for generating customized end-to-end documentation that is tailored to the library prep method, run parameters, and analysis method used for the sequencing run. |
| NovaSeq Series Site<br>Prep Guide<br>(document #<br>1000000019360)                | Provides specifications for laboratory space, electrical requirements, and environmental and network considerations.                                                      |
| NovaSeq Series<br>Safety and<br>Compliance Guide<br>(document #<br>1000000019357) | Provides information about operational safety considerations, compliance statements, and instrument labeling.                                                             |
| RFID Reader<br>Compliance Guide<br>(document #<br>1000000002699)                  | Provides information about the RFID reader in the instrument, including compliance certifications and safety considerations.                                              |
| NovaSeq Series<br>Custom Primers<br>Guide (document #<br>1000000022266)           | Provides information about replacing Illumina sequencing primers with custom sequencing primers.                                                                          |

### **Sequencing Overview**

### **Cluster Generation**

During cluster generation, single DNA molecules are bound to the surface of the flow cell and simultaneously amplified to form clusters. For the Standard workflow, the ExAmp master mix is mixed with the libraries onboard the instrument before cluster generation. For the NovaSeq Xp workflow, the ExAmp reagents and libraries are mixed and delivered to the flow cell outside of the instrument. Volumes vary by flow cell type and workflow.

### Sequencing

Clusters are imaged using bidirectional scanning and two-channel sequencing chemistry. The camera uses sensors that detect red and green light to image each swath and simultaneously generate red and green images of the whole swath. After imaging, base calling is performed for clusters within each tile based on the ratio of red to green signal for each cluster, which is based on location determined by the patterned flow cell. This process is repeated for each cycle of sequencing.

### **Analysis**

As the run progresses, the NovaSeq Control Software (NVCS) automatically transfers base call (\*.cbcl) files to the specified output folder location for data analysis.

Several analysis methods are available and depend on your application. For more information, visit the BaseSpace Sequence Hub support page on the Illumina website.

### **Sequencing Workflow**

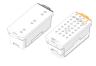

Thaw SBS and cluster reagent cartridges.

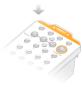

Pool and denature libraries. For the Standard workflow, add libraries to the library tube. For the NovaSeq Xp workflow, load ExAmp/library mix onto the flow cell.

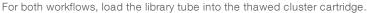

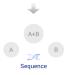

From the software interface, select **Sequence** and specify a dual or single flow cell run.

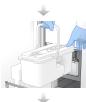

Unload consumables from the previous run and load new consumables for the current run.

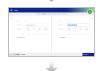

Specify run parameters from the Run Setup screen. If BaseSpace Sequence Hub is configured, sign in from the Log In screen.

After the pre-run checks are completed, the run starts automatically.

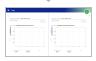

Monitor the run from the Sequence screen, BaseSpace Sequence Hub if run monitoring is enabled, or a network computer using Sequencing Analysis Viewer.

Data are transferred to the specified output folder.

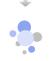

An instrument wash begins automatically when sequencing is complete.

### **Library Loading Methods**

Libraries are loaded onto a NovaSeq 6000 Flow Cell using one of the following two methods, depending on the workflow selected. Setting up a sequencing run differs based on the workflow. Make sure that you always follow the instructions for your method. See *Standard Workflow: Preparing Consumables* on page 27 and *NovaSeq Xp Workflow: Preparing Consumables* on page 34.

Table 1 Library Loading Methods

| Workflow      | Library Pool Loading and ExAmp<br>Mixing Method                                                                                                    | Individual Lane Addressability and<br>Data Analysis                                                                                                    | Loading Volume*<br>SP/S1-S2-S4<br>Modes (μΙ) |
|---------------|----------------------------------------------------------------------------------------------------|----------------------------------------------------------------------------------------------------|----------------------------------------------|
| Standard      | A single library pool is loaded into the library tube, mixed onboard in the library tube with the ExAmp reagents, and automatically delivered to the flow cell for clustering and sequencing. A boost step before sequencing uses reagents in the cluster cartridge and the library tube to create a conditioning mix that helps increase clustering efficiency.                                                                                                    | A single library pool is distributed, and sequenced, across all lanes of the flow cell. Reads from all lanes are analyzed in aggregate.                                                                                                    | 150-225-465 µl<br>(entire flow cell)         |
| NovaSeq<br>Xp | One or more libraries (the number corresponds to the number of flow cell lanes) are manually mixed with ExAmp reagents outside of the instrument and directly loaded into individual lanes of the flow cell using the NovaSeq Xp flow cell dock. The filled flow cell is then loaded onto the instrument for clustering and sequencing. A boost step before sequencing uses the empty library tube to mix reagents from the cluster cartridge to create a conditioning mix that helps increase clustering efficiency. | Each library is loaded into a separate lane of the flow cell, which is then sequenced. Different pools, aliquots of the same pool, or arbitrary combinations can be used. Reads from the different lanes are analyzed individually or in aggregate, accordingly. | 27–33–45 μl<br>(individual lane)             |

 $<sup>^*</sup>$ The NovaSeq Xp workflow requires a 25–50% lower concentration of denatured libraries compared to the Standard workflow.

### **Instrument Components**

The NovaSeq 6000 Sequencing System comprises a touch screen monitor, a status bar, a power button with adjacent USB ports, and three compartments.

Figure 1 External Components

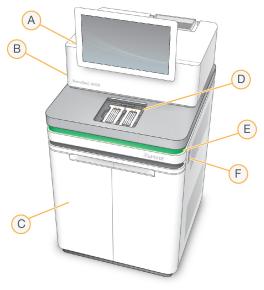

- A Touch screen monitor—Displays the NVCS interface for system configuration and run setup and monitoring.
- B Optics compartment Contains the optical components that enable dual surface imaging of flow cells.
- C Liquids compartment Contains reagent and buffer cartridges, and bottles for used reagents.
- D Flow cell compartment—Holds the flow cells.
- E Status bar—Indicates flow cell status as ready to sequence (green), processing (blue), or needs attention (orange).
- F Power and USB ports—Provides access to the power button and USB connections for peripheral components.

### Flow Cell Compartment

The flow cell compartment contains the flow cell stage, which holds flow cell A on the left and flow cell B on the right. Each side has four clamps that automatically position and secure the flow cell.

An optical alignment target mounted on the flow cell stage diagnoses and corrects optical problems. When prompted by the NVCS, the optical alignment target realigns the system and adjusts camera focus to improve sequencing results.

Figure 2 Flow Cell Stage

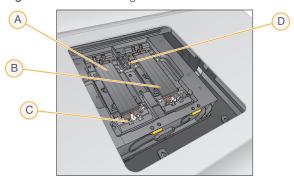

- A Side A flow cell holder
- B Side B flow cell holder
- C Flow cell clamp (one of four per side)
- D Optical alignment target

The software controls the opening and closing of the flow cell compartment door. The door opens automatically to load a flow cell for a run or maintenance wash. After loading, the software closes the compartment door, moves the flow cell into position, and engages the clamps and vacuum seal. Sensors verify the presence and compatibility of the flow cell.

### **Liquids Compartment**

Setting up a run requires accessing the liquids compartment to load reagents and buffer and empty used reagent bottles. Two doors enclose the liquids compartment, which is divided into two matching sides for flow cell A and flow cell B.

Figure 3 Liquids Compartment Components

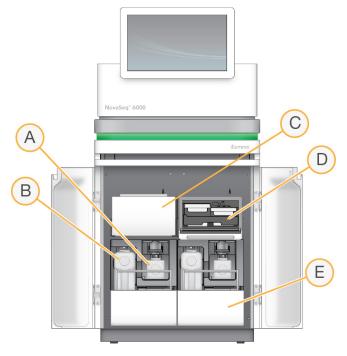

- A Small used reagent bottle—Holds used reagents from the cluster cartridge, with a cap holder for easy cap storage.
- B Large used reagent bottle—Holds used reagents from the SBS and buffer cartridges, with a cap holder for easy cap storage.
- C Reagent chiller—Refrigerates the SBS and cluster cartridges.
- D Reagent chiller drawer—Color-coded positions hold the SBS cartridge on the left (gray label) and the cluster cartridge on the right (orange label).
- E Buffer drawer—Holds the large used reagent bottle on the left and the buffer cartridge on the right.

### Used Reagents

The fluidics system is designed to route cluster cartridge reagents, which are potentially hazardous, to the small used reagent bottle. Reagents from the SBS and buffer cartridges are routed to the large used reagent bottle. However, cross-contamination between used reagent streams can occur. For safety, assume that both used reagent bottles contain potentially hazardous chemicals. The safety data sheet (SDS) provides detailed chemistry information.

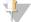

### **NOTE**

If the system is configured to collect used reagents externally, the stream to the large used reagent bottle is routed externally. Cluster cartridge reagents always go to the small used reagent bottle.

### System Software

The instrument software suite includes integrated applications that perform sequencing runs, on-instrument analysis, and related functions.

- NovaSeq Control Software (NVCS)—Guides you through the steps to set up a sequencing run, controls instrument operations, and displays statistics as the run progresses. To demonstrate proper unloading and loading of consumables, NVCS plays instructional videos during run setup.
- ▶ Real-Time Analysis (RTA) Performs image analysis and base calling during a run. NovaSeq 6000 uses RTA3, which incorporates architecture, security, and other feature enhancements to optimize performance. For more information, see *Real-Time Analysis* on page 65.
- ▶ Universal Copy Service (UCS)—Copies output files from RTA3 and NVCS to the output folder throughout a run. If applicable, the service also transfers data to BaseSpace Sequence Hub. If the Universal Copy Service is interrupted during a run, the service makes multiple attempts to reconnect and automatically resume data transfer.

### Status Icons

A status icon on the NVCS interface indicates run status. A number on the icon indicates the number of conditions for a status.

When a run status changes, the icon blinks to alert you. Select the icon to view a description of the condition. Select **Acknowledge** to clear the message, and then **Close** to close the dialog box.

Table 2 NVCS Status Icons

| Status<br>Icon | Status Name | Description                                                                                                    |
|----------------|-------------|----------------------------------------------------------------------------------------------------|
|                | Status okay | System is normal.                                                                                                 |
|                | Processing  | System is processing.                                                                                             |
| A              | Warning     | A warning has occurred and attention is required. Warnings do not stop a run or require action before proceeding. |
| 0              | Error       | An error has occurred. Errors require action before proceeding with the run.                                      |

### Process Management

The Process Management screen provides access to the Compute Engine (CE) and hard drive (C:\). Use the screen to monitor run progress, delete runs, and otherwise manage disk space. Never delete files and folders directly from C:\.

Process Management displays available disk space, space used on CE and C:\, and the status of runs using disk space. Run Date and Name columns identify each run. Run Status, BaseSpace, and Network columns show the status of each process for a run.

Table 3 Process Management Status Icons

| Process    | Icon      | Description                                                                                                    |
|------------|-----------|----------------------------------------------------------------------------------------------------|
| Run Status | 100       | The run is in progress.                                                                                                |
|            | Running   |                                                                                                    |
|            |           | The run has completed sequencing.                                                                                      |
|            | Complete  |                                                                                                    |
| Network    | 100       | Files are being copied to the output folder on the network.                                                            |
|            | Copying   |                                                                                                    |
|            |           | All files are copied to the output folder on the network.                                                              |
|            | Complete  |                                                                                                    |
|            | N/A       | Not applicable because the run is not configured to upload to a network output folder or the upload status is unknown. |
|            |           | To troubleshoot, see <i>Process Management Troubleshooting</i> on page 62.                                             |
| BaseSpace  | 100       | Files are being uploaded to BaseSpace Sequence Hub.                                                                    |
|            | Uploading |                                                                                                    |
|            |           | All files are uploaded to BaseSpace Sequence Hub.                                                                      |
|            | Complete  |                                                                                                    |
|            | NI/A      | Not applicable because the run is not configured to upload to BaseSpace Sequence                                       |
|            | N/A       | Hub or the upload status is unknown. To troubleshoot, see <i>Process Management Troubleshooting</i> on page 62.        |

Before a flow cell run can begin, the minimum space requirements for CE and C:\ must be met.

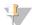

### NOTE

For single flow cell runs, the minimum space requirements are half of those shown in the following table.

Table 4 Minimum Space Requirements for CE and C:\ For Dual Flow Cell Runs

| .5 Gb  | 5 Gb                                |
|--------|-------------------------------------|
| .35 Gb | 20 Gb                               |
| 2.7 Gb | 20 Gb                               |
| 4.3 Gb | 40 Gb                               |
|        | .5 Gb<br>.35 Gb<br>2.7 Gb<br>4.3 Gb |

To calculate the total space required in the CE for the run, multiply the value under 'CE Space per cycle' by the sum of the Read 1, Read 2, Index 1, and Index 2 length values (see *Enter Run Parameters* on page 49). For example, for a paired-end 150 cycle, dual flow cell S4 run with both indexes 8 bases long, the space required on the CE is (151 \* 2 + 8 \* 2) \* 4.3 = 1.37 Tb.

For information on clearing disk space, see Delete the Run on page 53.

### **Chapter 2 Kits and Accessories**

| Kits Overview             | . 10 |
|---------------------------|------|
| Reagent Kit Components    | .11  |
| NovaSeg Xp Kit Components |      |
| NovaSeq Xp Flow Cell Dock |      |
| Symbol Descriptions       |      |

### **Kits Overview**

Performing a run on the NovaSeq 6000 requires a NovaSeq 6000 Reagent Kit. The NovaSeq Xp workflow also requires a NovaSeq Xp Kit. These kits are available in the following configurations.

Select the appropriate kit size for your experiment design. Illumina recommends using the 500 cycle kits only for run lengths of greater than 300 cycles.

For a complete list of items needed for a run, see *User-Supplied Consumables and Equipment* on page 24.

Table 5 Kit Configurations

| Kit Name                                 | Illumina Catalog # |
|------------------------------------------|--------------------|
| NovaSeq 6000 S4 Reagent Kit (300 cycles) | 20012866           |
| NovaSeq 6000 S4 Reagent Kit (200 cycles) | 20027466           |
| NovaSeq 6000 S2 Reagent Kit (300 cycles) | 20012860           |
| NovaSeq 6000 S2 Reagent Kit (200 cycles) | 20012861           |
| NovaSeq 6000 S2 Reagent Kit (100 cycles) | 20012862           |
| NovaSeq 6000 S1 Reagent Kit (300 cycles) | 20012863           |
| NovaSeq 6000 S1 Reagent Kit (200 cycles) | 20012864           |
| NovaSeq 6000 S1 Reagent Kit (100 cycles) | 20012865           |
| NovaSeq 6000 SP Reagent Kit (500 cycles) | 20029137           |
| NovaSeq 6000 SP Reagent Kit (300 cycles) | 20027465           |
| NovaSeq 6000 SP Reagent Kit (100 cycles) | 20027464           |
| NovaSeq Xp 2-Lane Kit                    | 20021664           |
| NovaSeq Xp 4-Lane Kit                    | 20021665           |

### **Compatibility Labeling**

To identify compatible kit components, flow cells and cartridges are labeled with symbols that show the kit mode: SP, S1, S2, or S4. NovaSeq Xp manifolds support multiple modes and are labeled either 2-lane (for SP, S1, and S2 flow cells) or 4-lane (for S4 flow cells).

Components with different modes cannot be used in the same run. For example, do not pair S1 cartridges with an S2 flow cell.

| Kit Mode             | Marking<br>on<br>Label | Description                                                                                                    |
|----------------------|------------------------|----------------------------------------------------------------------------------------------------|
| SP kit components    | SP                     | SP flow cell generates 650 to 800 million single reads passing filter, with output up to 250 Gb at 2 $\times$ 150 bp and output up to 400 Gb at 2 $\times$ 250 bp.                                                                                                    |
| S1 kit components    | S1                     | S1 flow cell generates up to 1.6 billion single reads passing filter with output up to 500 Gb at $2 \times 150$ bp. The S1 kit provides fast sequencing of fewer samples for most high throughput applications.                                                                              |
| S2 kit components    | S2                     | S2 flow cell generates up to 4.1 billion single reads passing filter with output up to 1250 Gb at 2 x 150 bp. The S2 flow cell provides fast sequencing for most high-throughput applications, with a greater number of reads than an S1 flow cell for more sequencing output.               |
| S4 kit<br>components | <b>S4</b>              | S4 flow cell generates up to 10 billion single reads passing filter with output up to 3000 Gb at $2 \times 150$ bp. It is a 4 lane version of the flow cell designed for maximum output. It enables cost-effective whole-genome sequencing across a range of species and depths of coverage. |

The NovaSeq Reagent Kits product page on the Illumina website provides detailed specifications for each mode.

### **Reagent Kit Components**

Each NovaSeq 6000 Reagent Kit contains the following components. Each component uses radio-frequency identification (RFID) for accurate consumable tracking and compatibility.

When you receive your kit, promptly store components at the indicated temperature to ensure proper performance.

Table 6 Kit Components

| Quantity | Kit Component     | Storage Temperature |
|----------|-------------------|---------------------|
| 1        | Library tube      | 15°C to 30°C        |
| 1        | Flow cell         | 2°C to 8°C          |
| 1        | Buffer cartridge  | 15°C to 30°C        |
| 1        | Cluster cartridge | -25°C to -15°C      |
| 1        | SBS cartridge     | -25°C to -15°C      |

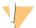

### **CAUTION**

Avoid dropping cartridges. Injury may occur if dropped. Skin irritation may occur if reagents leak from cartridges. Inspect cartridges for cracks before use.

### **Library Tube**

The NovaSeq 6000 library tube is a 16 mm tube that fits into position #8 of the cluster cartridge. Position #8 is labeled **Library Tube** and circled in orange for easy identification. The tube has a threaded cap that allows storage of libraries when necessary. Ensure that the cap has been removed before loading into the cluster cartridge.

Figure 4 Library Tube

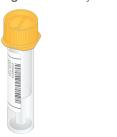

The library tube is used one of two ways, depending on workflow:

- ▶ Standard Pooled and denatured libraries are added to the library tube, which is then loaded uncapped into the cluster cartridge. After the run begins, the instrument mixes the libraries with ExAmp reagents in the library tube, which are then transferred automatically to the flow cell.
- NovaSeq Xp—The empty, uncapped library tube is loaded into the cluster cartridge. During the run, reagents are mixed in the library tube before distribution to the flow cell.

### Flow Cell

The NovaSeq 6000 flow cell is a patterned flow cell encased in a cartridge. The flow cell is a glass-based substrate containing billions of nanowells in an ordered arrangement, which increases the number of output reads and sequencing data. Clusters are generated in the nanowells from which sequencing is then performed.

Each flow cell has multiple lanes for sequencing pooled libraries. The SP, S1, and S2 flow cells have two lanes each, and the S4 flow cell has four. Each lane is imaged in multiple swaths, and the software then divides the image of each swath into smaller portions called tiles. For more information, see *Flow Cell Tiles* on page 66.

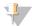

### **NOTE**

If you are using an S1 flow cell, make sure to use NVCS v1.3.1, or later. If you are using an SP flow cell, make sure to use NVCS v1.6 or later.

Figure 5 Flow Cells

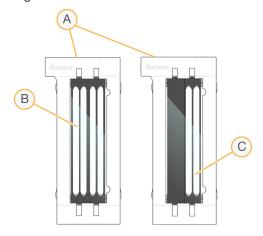

- A Flow cell cartridge
- B Four-lane flow cell (S4)
- C Two-lane flow cell (SP, S1, and S2)

The underside of each flow cell has four gaskets. Libraries and reagents enter the flow cell lanes through the gaskets on the inlet end of the flow cell. Used reagents are expelled from the lanes through the gaskets at the outlet end.

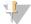

### NOTE

Avoid touching the gaskets when handling the flow cell.

Figure 6 Inverted Flow Cell

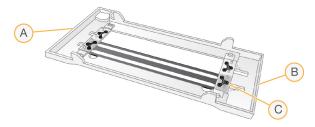

- A Outlet end
- B Inlet end
- C Gasket (one of four)

### Buffer, Cluster, and SBS Cartridges

The NovaSeq 6000 buffer, cluster, and SBS cartridges have foil-seal reservoirs prefilled with reagents, buffers, and wash solution. One of each cartridge type is included with the reagent kit.

The cartridges load directly onto the instrument, and are color-coded and labeled to reduce loading errors. Guides in the reagent chiller and buffer drawers ensure proper orientation.

The label for a cartridge includes the supported modes, such as S1/S2 or SP/S1/S2. Cartridges can only be used for modes that are listed on the label.

Table 7 Reagent Cartridges

## Cartridge NovaSeq 6000 buffer cartridge Prefilled with sequencing buffers and weighs up to 6.8 kg (15 lbs). A plastic handle facilitates carrying, loading, and unloading. Indentations in the top plate allow cartridges to be stacked.

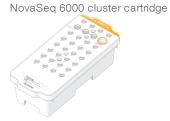

Prefilled with clustering, indexing, and paired-end reagents as well as wash solution. Includes a designated position for the library tube. Orange labeling distinguishes the cluster cartridge from the SBS cartridge.

### Cartridge NovaSeq 6000 SBS cartridge

### Description

Prefilled with sequencing reagents at volumes specific to the number of cycles the kit supports (500, 300, 200, or 100). Each of the three reagent positions has an adjacent position reserved for the automatic post-run wash. Gray labeling distinguishes the SBS cartridge from the cluster cartridge.

### **Cluster Cartridge Reservoirs**

### Removable Reservoir

A denaturation reagent in position #30 contains formamide, which is an organic amide and reproductive toxin. To facilitate safe disposal of any unused reagent after the sequencing run, this reservoir is removable.

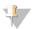

### **NOTE**

Do not stack the SBS cartridge on top of the cluster cartridge, which can disengage position #30.

### Reserved Reservoirs

Three reservoirs are reserved for custom primers and an empty position is reserved for the library tube. For sample traceability, the library tube is loaded into the cluster cartridge during run setup and remains with the cartridge through the end of the run.

Figure 7 Numbered Reservoirs

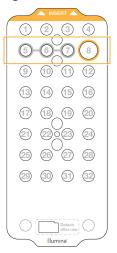

| Position    | Reserved For            |
|-------------|-------------------------|
| 5, 6, and 7 | Optional custom primers |
| 8           | Library tube            |

For more information on custom primers, see the *NovaSeq Series Custom Primers Guide* (document # 1000000022266).

### NovaSeq Xp Kit Components

Each NovaSeq Xp Kit is single-use and contains the following components. When you receive your kit, promptly store components at the indicated temperature to ensure proper performance.

Table 8 NovaSeq Xp Kit Components

| Quantity | Kit Component       | Storage Temperature                               |
|----------|---------------------|---------------------------------------------------|
| 1        | DPX1                | -25°C to -15°C                                    |
| 1        | DPX2                | -25°C to -15°C                                    |
| 1        | DPX3                | -25°C to -15°C                                    |
| 1        | NovaSeq Xp Manifold | Leave with the kit, or store at room temperature. |

### DPX1, DPX2, and DPX3 Reagents

DPX1, DPX2, and DPX3 are ExAmp reagents provided in individual tubes for the NovaSeq Xp workflow. Combining these reagents creates the ExAmp master mix that is mixed with library pools before loading onto the flow cell.

### NovaSeq Xp Manifold

The NovaSeq Xp manifold is placed onto the NovaSeq Xp flow cell dock to enable direct loading of the library pools into the individual flow cell lanes. Arms on either side of the NovaSeq Xp manifold are designed for easy placement on the dock.

NovaSeq Xp manifolds are provided in two-well and four-well configurations to match the two-lane and four-lane flow cells. Each well corresponds to a flow cell lane. Because the flow cell is loaded into the NovaSeq Xp flow cell dock upside-down, wells are numbered right to left to match the lane numbering of an inverted flow cell.

Figure 8 NovaSeq Xp Manifolds With Numbered Wells

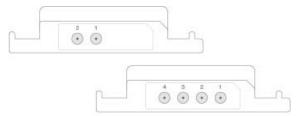

### NovaSeq Xp Flow Cell Dock

The NovaSeq Xp flow cell dock is a reusable accessory for loading libraries directly onto a flow cell. The flow cell is inverted and loaded into the dock, and the NovaSeq Xp manifold is fitted over the flow cell.

Two overhangs (under the bracket) and two springs guide flow cell insertion and ensure proper orientation. Cutouts hold the NovaSeq Xp manifold arms in the proper orientation, and evenly seated. A magnetic clamp rotates 180° to secure the NovaSeq Xp manifold over the flow cell.

Figure 9 NovaSeq Xp Flow Cell Dock

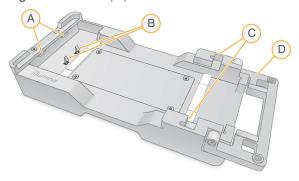

- A Overhangs (under the bracket) to guide loading
- B Springs to align the flow cell
- C Cutouts to hold the NovaSeq Xp manifold arms
- D Clamp to secure the flow cell and NovaSeq Xp manifold

### **Symbol Descriptions**

The following table describes the symbols on the consumable or consumable packaging.

| Symbol | Description                                                                                                 |
|--------|----------------------------------------------------------------------------------------------------|
|        | The date the consumable expires. For best results, use the consumable before this date.                     |
|        | Indicates the manufacturer (Illumina).                                                                      |
| RUO    | The intended use is Research Use Only (RUO).                                                                |
| REF    | Indicates the part number so that the consumable can be identified.1                                        |
| LOT    | Indicates the batch code to identify the batch or lot that the consumable was manufactured in. <sup>1</sup> |

# Indicates the serial number. Indicates that protection from light or heat is required. Store away from sunlight. Indicates a health hazard. Indicates a hazard warning. Storage temperature range in degrees Celsius. Store the consumable within the indicated range.2

<sup>&</sup>lt;sup>1</sup> REF identifies the individual component, while LOT identifies the lot or batch the component belongs to.

<sup>&</sup>lt;sup>2</sup> Storage temperature can differ from shipping temperature.

### **Chapter 3 Getting Started**

| Start the Instrument                    | 18 |
|-----------------------------------------|----|
| Configure Settings                      |    |
| User-Supplied Consumables and Equipment |    |

### Start the Instrument

1 Switch the toggle power switch on the back of the instrument to the | (on) position.

Figure 10 Power Switch Location

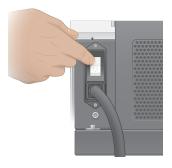

2 Wait until the power button on the right side of the instrument glows blue, and then press it.

Figure 11 Power Button Location

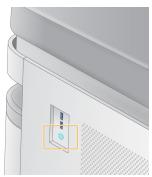

### **User Accounts**

In NVCS v1.5, and newer versions, there are two types of accounts: administrator and user. Permissions for each type are shown in the following table.

| Permissions                                     | Administrator | User |
|-------------------------------------------------|---------------|------|
| Set up, start, monitor sequencing runs          | Χ             | X    |
| Download and update software                    | Χ             |      |
| See status for active run started by other user | X             |      |
| Terminate unresponsive UCS process              | Χ             |      |

Application data files are stored in C:/ProgramData. Applications are installed in C:/Program Files. The NVCS is launched as a full screen app for both types of accounts.

### Log On to the System

- 1 When the operating system is loaded, log on to Windows using the user name and password for your site.
- 2 Open the NVCS.

The software is launched and initializes the system. When initialization is complete, the Home screen appears.

The NVCS is launched as a user app. If you attempt to use a feature that requires administrator permissions, such as Software Update, and you are not logged in as an administrator, you will be prompted to login as an administrator.

To stay informed about the progress of a sequencing run, remain logged in while the NVCS is running and while a sequencing run is in progress.

### **Configure Settings**

The NVCS includes settings for the following:

- Run Mode (manual or file-based)
- NovaSeq Xp workflow
- ▶ BaseSpace Sequence Hub
- Software Updates

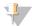

### NOTE

Before configuring Workflow Selection or Automatic Checks for Software Updates, make sure that Mode Selection has been configured.

### Run Setup Modes

- ▶ Manual—The default mode that sends data to a specified output folder for later analysis.
- ► File-Based An alternative mode that uses files from BaseSpace Clarity LIMS or other LIMS system to define run parameters. For more information, see *Configure LIMS Output* on page 20.

When configuring the run setup mode, be sure to specify an existing location for the run setup folder. This folder is required, and an invalid location message indicates that the specified location does not exist.

Both run setup modes include the option to send data to BaseSpace Sequence Hub for analysis.

### Configure Manual Mode

- From the Main Menu, select Settings.
   The Settings screen opens to the Mode Selection tab.
- 2 Select Manual.
- 3 **[Optional]** Enter or browse to a preferred network location for the output folder.

  Do not specify a location on the C:\, D:\, or Z:\ drives. Doing so causes an invalid drive error.

  This setting is the default location. The output folder location can be changed on a per-run basis.
- 4 **[Optional]** Select **Send Instrument Performance Data to Illumina** to enable the Illumina Proactive monitoring service. The name of the setting in the software interface might be different from the name in this guide, depending on the version of NVCS in use.

With this setting turned on, instrument performance data are sent to Illumina. This data helps Illumina troubleshoot more easily and detect potential failures, enabling proactive maintenance and maximizing instrument uptime. For more information on the benefits of this service, see *Illumina Proactive Technical Note (document # 1000000052503)*.

### This service:

- Does not send sequencing data
- Requires that the instrument be connected to a network with internet access
- ▶ Is turned on by default. To opt out of this service, disable the **Send Instrument Performance Data to Illumina** setting.
- 5 Select Save.

### Configure File-Based Mode

- 1 From the Main Menu, select **Settings**.
  The Settings screen opens to the Mode Selection tab.
- 2 Select File-Based.
- 3 Enter or browse to a preferred network location for the run setup folder, which contains LIMS files. Make sure that the appropriate LIMS files are added to the run setup folder before setting up a run. During run setup, the software uses the library tube ID or the flow cell ID to locate the files for the current run.
- 4 **[Optional]** Enter or browse to a preferred network location for the output folder.

  Do not specify a location on the C:\, D:\, or Z:\ drives. Doing so causes an invalid drive error.

  The output folder location can be changed on a per-run basis.
- 5 **[Optional]** Select **Send Instrument Performance Data to Illumina** to enable the Illumina Proactive monitoring service. The name of the setting in the software interface might be different from the name in this guide, depending on the version of NVCS in use.
  - With this setting turned on, instrument performance data are sent to Illumina. This data helps Illumina troubleshoot more easily and detect potential failures, enabling proactive maintenance and maximizing instrument uptime. For more information on the benefits of this service, see *Illumina Proactive Technical Note (document # 1000000052503)*.

### This service:

- Does not send sequencing data
- Requires that the instrument be connected to a network with internet access
- Is turned on by default. To opt out of this service, disable the **Send Instrument Performance Data to Illumina** setting.

When enabled, this option requires an external internet connection.

6 Select Save.

### Configure LIMS Output

If your system is configured for file-based mode and you are using LIMS software other than BaseSpace Clarity LIMS, configure LIMS to generate a run setup file in \*.json format. For the Standard workflow, the file name must match the library tube ID. The flow cell ID field in the file can be left blank. For the NovaSeq Xp workflow, the file name must match the flow cell ID, and the flow cell ID and the library ID must be specified in the file. The file name and values are not case-sensitive.

External LIMS software can use the NovaSeq LIMS API to interact with the NovaSeq 6000. Contact Illumina Technical Support for more information on the API endpoints.

| Field Name                    | Value                                                                                                |
|-------------------------------|----------------------------------------------------------------------------------------------------|
| run_name                      | A preferred run name, which can contain alphanumeric characters, hyphens, and underscores            |
| run_mode                      | One of the following modes:  • SP  • S1  • S2 • S4                                                   |
| workflow_type                 | NoIndex, SingleIndex, or DualIndex                                                                   |
| librarytube_ID                | The RFID of the library tube                                                                         |
| rehyb*                        | True or False                                                                                        |
| sample_loading_type           | NovaSeqStandard or NovaSeqXp                                                                         |
| Flowcell_ID                   | The ID of the flow cell                                                                              |
| paired_end                    | True or False                                                                                        |
| read1                         | A value up to 251                                                                                    |
| read2                         | A value up to 251                                                                                    |
| index_read1                   | Any value                                                                                            |
| index_read2                   | Any value                                                                                            |
| output_folder                 | The path to the output folder with two backslashes for an escape sequence                            |
| samplesheet                   | The path to a sample sheet or other file in *.csv format with two backslashes for an escape sequence |
| use_basespace                 | True or False                                                                                        |
| basespace_mode                | RunMonitoringOnly or RunMonitoringAndStorage                                                         |
| use_custom_read1_primer       | True or False                                                                                        |
| use_custom_read2_primer       | True or False                                                                                        |
| use_custom_index_read1_primer | True or False                                                                                        |

<sup>\*</sup> Rehybridization is not available in NVCS v1.4.0, or earlier.

```
Example *.json file named H6655DMXX.json:
```

```
"run name": "2x151 PhiX",
"run mode": "S2",
"workflow type": "NoIndex",
"sample loading type": "NovaSeqXp",
"librarytube ID": "NV1236655-LIB",
"flowcell ID": "H6655DMXX",
"rehyb": false,
"paired end": true,
"read1": 151,
"read2": 151,
"index read1": 0,
"index read2": 0,
"output folder": "\\\sgnt-prd-isi01\\NovaSEQ\\SeqRuns",
"attachment": "\\\sgnt-prd-isi01\\NVSQ\\SampleSheet.csv",
"use basespace": false,
"basespace mode": null,
```

```
"use_custom_read1_primer": false,
"use_custom_read2_primer": false,
"use_custom_index_read1_primer": false
```

### **Configure Default Index Cycles**

You can configure the default number of index cycles for the Standard workflow as follows.

- 1 From the Main Menu, select **Settings**.
  The Settings screen opens to the Mode Selection tab.
- 2 Select the Workflow Selection tab.
- 3 Enter the default number of index cycles in the **Index Cycles** text box.
- 4 Select Save.

### NovaSeq Standard and NovaSeq Xp Workflows

The NovaSeq Standard and NovaSeq Xp workflows both use Illumina proprietary ExAmp chemistry.

Standard Workflow

The NovaSeq Standard workflow automates two crucial steps of Illumina proprietary ExAmp cluster chemistry onboard the instrument.

- Preparation of ExAmp Master Mix
- Delivery of Master Mix to the flow cell

Onboard preparation and delivery of the Master Mix minimizes user interaction and reduces variability in the prepared mix.

As part of the run setup for the Standard workflow, a library tube containing the denatured and neutralized library pool at recommended concentration is inserted into position #8 of the cluster cartridge. After run initiation, subsequent steps occur onboard the instrument and require no user interaction. This includes transfer of ExAmp reagents from the cluster cartridge to the library tube, preparation of reagents and library pool mix, and delivery of the prepared mix to all lanes of the flow cell.

After onboard clustering, a series of steps common to both workflows is carried out. These steps include application of a conditioning mix to the clustered flow cell and additional chemistry steps to prepare the clusters for sequencing by synthesis. The conditioning mix is prepared during the clustering process using reagents in the cluster cartridge and the library tube inserted during run set up. The conditioning mix helps boost the efficiency of clustering on the NovaSeq instrument.

NovaSeg Xp Workflow

The NovaSeq Xp workflow enables loading of different libraries or library pools onto individual lanes of the NovaSeq flow cell using the NovaSeq Xp flow cell dock and a flow cell –specific consumable kit (NovaSeq Xp 2-Lane Kit or NovaSeq Xp 4-Lane Kit). The NovaSeq Xp Kit contains ExAmp reagents that are needed for clustering and the NovaSeq Xp manifold that is needed for lane loading.

The ExAmp/library mix is prepared and loaded onto individual lanes of the flow cell using the NovaSeq Xp flow cell dock and the NovaSeq Xp manifold. An automated liquid handler can be used for preparation of the ExAmp/library mix and delivery to the manifold for flow cell self-filling. When flow cell sample loading is completed, an empty library tube is inserted in position #8 of the cluster cartridge, the flow cell is placed on the instrument, and the sequencing run is initiated.

After the run is initiated, a series of steps common to both workflows is carried out. These steps include application of a conditioning mix to the clustered flow cell and additional chemistry steps to prepare the clusters for sequencing by synthesis. The conditioning mix is prepared during the clustering process using reagents in the cluster cartridge and mixed in the empty library tube inserted during run set up. The conditioning mix helps boost the efficiency of clustering on the NovaSeq instrument.

### Configure NovaSeq Xp Workflow

- 1 From the Main Menu, select **Settings**.
  The Settings screen opens to the Mode Selection tab.
- 2 Select the Workflow Selection tab.
- 3 To enable the NovaSeq Xp Workflow, select Enable Workflow Selection.
- 4 [Optional] To make NovaSeq Xp the default workflow, select **NovaSeq Xp**.
- 5 Select Save.

### Configure BaseSpace Sequence Hub

Use the following instructions to configure the default settings for BaseSpace Sequence Hub. During run setup, you can disable BaseSpace Sequence Hub for the current run or change settings for run monitoring and storage. Connecting to BaseSpace Sequence Hub requires an internet connection.

- 1 From the Main Menu, select Settings.The Settings screen opens to the Mode Selection tab.
- 2 Select the **BaseSpace Sequence Hub** checkbox.
- 3 Select a Configuration option:
  - ▶ Run Monitoring and Storage Sends run data to BaseSpace Sequence Hub for remote monitoring and data analysis. This option requires uploading a sample sheet with the run.
  - Run Monitoring Only—Sends InterOp, log, and other non-CBCL run files to BaseSpace Sequence Hub so runs can be monitored remotely.
- 4 From the Hosting Location drop-down menu, select **EU** (Frankfurt) or **USA** (N. Virginia). This option determines where data are uploaded to.
- 5 If you are a BaseSpace Enterprise subscriber:
  - a Select the Private Domain checkbox.
  - b Enter the domain named used for single sign-on to BaseSpace Sequence Hub.
- 6 Select Save.

### Sample Sheet Name

When running NVCS v1.3.1, or earlier, a sample sheet used for a NovaSeq 6000 run and uploaded to BaseSpace Sequence Hub must be named SampleSheet.csv (case-sensitive). If the sample sheet is incorrectly named and Run Monitoring and Storage is enabled, BaseSpace Sequence Hub flags the run for attention. A flagged run can be queued for FASTQ generation by selecting **More** | **Fix Sample Sheet and Requeue** and then entering the appropriate sample sheet. Until the sample sheet is provided, sequencing data cannot be converted into FASTQ files.

If you are running NVCS v1.4 or later, there are no limitations on sample sheet names.

If you are using bcl2fastq2 Conversion Software v2.19, or later, to convert data to FASTQ files locally, you can use the command line option --sample-sheet to specify any CSV file in any location. The command line allows the use of any file name.

### **Configure Software Updates**

Automatic checking for software updates is enabled by default. You can disable, or enable, automatic checking for updates from Settings.

- 1 From the Main Menu, select **Settings**.
- 2 Select Software Update.
- 3 Select the If enabled, the instrument will display a notification when a Software Update is available checkbox.
- 4 Select Save.

### **User-Supplied Consumables and Equipment**

The following user-supplied consumables and equipment are used for consumable preparation, sequencing, and system maintenance.

### Consumables

| Consumable                                                                        | Supplier                                                           | Purpose                                                                               |
|-----------------------------------------------------------------------------------|--------------------------------------------------------------------|---------------------------------------------------------------------------------------|
| 1 N NaOH                                                                          | General lab supplier                                               | Diluting to 0.2 N for denaturing libraries.                                           |
| 10 mM Tris-HCl, pH 8.5                                                            | General lab supplier                                               | Diluting libraries and an optional PhiX control before denaturation.                  |
| 400 mM Tris-HCI, pH 8.0                                                           | General lab supplier                                               | Neutralizing libraries and an optional PhiX control after denaturation.               |
| Centrifuge bottle, 500 ml                                                         | General lab supplier                                               | Diluting Tween 20 for a maintenance wash.                                             |
| Centrifuge tube, 30 ml                                                            | General lab supplier                                               | Diluting NaOCI for a maintenance wash.                                                |
| Disposable gloves, powder-free                                                    | General lab supplier                                               | General purpose.                                                                      |
| Isopropyl alcohol wipes, 70% or Ethanol alcohol wipes, 70%                        | WWR, catalog # 95041-714, or<br>equivalent<br>General lab supplier | Cleaning components before a run and general purpose.                                 |
| Lab tissue, low-lint                                                              | VWR, catalog # 21905-026, or equivalent                            | Drying the flow cell stage and general purpose.                                       |
| Microcentrifuge tube, 1.5 ml                                                      | VWR, catalog # 20170-038, or equivalent                            | Combining volumes when diluting NaOH and library.                                     |
| NaOCI, 5%                                                                         | Sigma-Aldrich, catalog # 239305                                    | Performing a maintenance wash.                                                        |
| NovaSeq 6000 Reagent Kit                                                          | Illumina, see <i>Kits Overview</i> on page 10 for catalog numbers  | Performing a sequencing run.                                                          |
| Pipette tips, 20 μl                                                               | General lab supplier                                               | Pipetting for diluting and loading libraries.                                         |
| Pipette tips, 200 μl                                                              | General lab supplier                                               | Pipetting for diluting and loading libraries.                                         |
| Pipette tips, 1000 μl                                                             | General lab supplier                                               | Pipetting for diluting and loading libraries.                                         |
| Reagent or spectrophotometric-<br>grade isopropyl alcohol (99%),<br>100 ml bottle | General lab supplier                                               | Cleaning optics components periodically and support the objective cleaning cartridge. |

| Consumable                                                                                                    | Supplier                                                        | Purpose                                                                                                    |
|----------------------------------------------------------------------------------------------------|-----------------------------------------------------------------|----------------------------------------------------------------------------------------------------|
| Tween 20                                                                                                    | Sigma-Aldrich, catalog # P7949                                  | Performing a maintenance wash.                                                                                  |
| Water, laboratory-grade                                                                                                    | General lab supplier                                            | Diluting NaOH for denaturing libraries.<br>Diluting Tween 20 and sodium hypochlorite for a<br>maintenance wash. |
| [NovaSeq Xp workflow] One of the following kits:                                                                                        | Illumina:                                                       | Manually loading libraries onto a flow cell:                                                                    |
| <ul><li>NovaSeq Xp 2-Lane Kit</li><li>NovaSeq Xp 4-Lane Kit</li></ul>                                                                   | <ul><li>Catalog # 20021664</li><li>Catalog # 20021665</li></ul> | <ul><li>Two-lane kit for SP, S1, and S2 flow cells</li><li>Four-lane kit for S4 flow cells</li></ul>            |
| [NovaSeq Xp workflow] 0.5 ml and 1.7 ml tubes                                                                                           | General lab supplier                                            | Required for ExAmp mixing.                                                                                      |
| [NovaSeq Xp workflow] [Optional] One of the following manifold packs:  NovaSeq Xp 2-Lane Manifold Pack  NovaSeq Xp 4-Lane Manifold Pack | Illumina: • Catalog # 20021666 • Catalog # 20021667             | Spare NovaSeq Xp manifolds for manually loading libraries onto a flow cell.                                     |
| [Optional] PhiX Control v3                                                                                                    | Illumina, catalog # FC-110-3001                                 | Spiking in PhiX control.                                                                                        |

### Consumables in Illumina Kits

One NovaSeq 6000 Reagent Kit is needed to sequence one flow cell. Each kit is comprised of multiple consumables, which are listed in the following table. For a dual flow cell run, use two kits.

Table 9 Consumables in a NovaSeq 6000 Reagent Kit

| Consumable (One of Each) | Purpose                                                                                                    |
|--------------------------|----------------------------------------------------------------------------------------------------|
| Buffer cartridge         | Provides sequencing buffers for the run.                                                                                                    |
| Cluster cartridge        | Provides clustering, indexing, and paired-end reagents for the run.                                                                                                  |
| Flow cell                | The clustering and sequencing reaction happens on the flow cell.                                                                                                    |
| SBS cartridge            | Provides sequencing reagents for the run.                                                                                                    |
| Library tube             | Empty tube that is used to hold pooled and denatured libraries (customer supplied) or to prepare the conditioning mix to boost clustering efficiency for sequencing. |

If you are following the NovaSeq Xp workflow to load libraries directly onto the flow cell, supplement each reagent kit with one NovaSeq Xp Kit. Each NovaSeq Xp kit is comprised of the following consumables.

Table 10 Consumables in a NovaSeq Xp Kit

| Consumable (One of Each) | Purpose                               |
|--------------------------|---------------------------------------|
| DPX1                     | Preparing the ExAmp Master Mix.       |
| DPX2                     |                                       |
| DPX3                     |                                       |
| NovaSeq Xp manifold      | Loading libraries onto the flow cell. |

### Guidelines for Laboratory-Grade Water

Always use laboratory-grade water or deionized water to perform instrument procedures. Never use tap water. Use only the following grades of water or equivalents:

- Deionized water
- ▶ Illumina PW1
- 18 Megohms (MΩ) water
- Milli-Q water
- Super-Q water
- Molecular biology grade water

### Equipment

| Item                                            | Source                       |
|-------------------------------------------------|------------------------------|
| Freezer, -25°C to -15°C                         | General lab supplier         |
| Graduated cylinder, 500 ml, sterile             | General lab supplier         |
| Ice bucket                                      | General lab supplier         |
| Pipette, 20 µl                                  | General lab supplier         |
| Pipette, 200 μl                                 | General lab supplier         |
| Pipette, 1000 μl                                | General lab supplier         |
| Refrigerator, 2°C to 8°C                        | General lab supplier         |
| Tub, water baths*                               | General lab supplier         |
| [NovaSeq Xp workflow] NovaSeq Xp Flow Cell Dock | Illumina, catalog # 20021663 |

<sup>\*</sup> Use a tub that can accommodate two reagent cartridges and the appropriate water level. For example, (61 cm  $\times$  91.4 cm  $\times$  25.4 cm)(24 in  $\times$  36 in  $\times$  10 in).

### Chapter 4 Standard Workflow: Preparing Consumables

| Methods                                    | 27 |
|--------------------------------------------|----|
| Library Guidelines                         | 27 |
| Thaw SBS and Cluster Cartridges            |    |
| Empty Used Reagent Bottles                 |    |
| Prepare Flow Cell                          |    |
| Pool and Denature Libraries for Sequencing |    |

### **Methods**

Before beginning preparation of samples or consumables, make sure that the NVCS version satisfies the minimum software requirements listed in the following table.

Table 11 Minimum Software Requirements

| Flow cell | Minimum Software Version |
|-----------|--------------------------|
| SP        | 1.6                      |
| S1        | 1.3.1                    |
| \$2       | All                      |
| S4        | 1.2.0                    |

- Make sure that you have the required consumables and equipment. See *User-Supplied Consumables* and Equipment on page 24.
- Always check the label when you prepare consumables to ensure compatibility between components. Do not mix and match SP, S1, S2, and S4 components.
- ▶ Follow the instructions in the order shown, using the specified volumes, concentrations, temperatures, and durations.
- ▶ Unless a stopping point is specified in the instructions, proceed immediately to the next step.

### **Library Guidelines**

All instructions apply to supported library prep methods and assume an insert size typical for supported NovaSeq 6000 applications.

- For best results, pool and denature libraries for immediate sequencing.
- Dilute the library to a loading concentration appropriate for the application. A loading concentration that is too low or too high negatively impacts the percentage of clusters passing filter (%PF). A low library concentration increases sequencing duplicates. An overly high library concentration depresses %PF.
- Achieving optimal %PF requires accurate library quantification and proper quality control. For recommendations, see the documentation for your library prep kit.

### Thaw SBS and Cluster Cartridges

1 If a sequencing run is in progress, make sure that both sides of the instrument will be available when the thaw is complete.

- 2 Remove the SBS and cluster cartridges from -25°C to -15°C storage.
- 3 Place each cartridge into a wire thaw rack.
  The racks are provided with the instrument and prevent capsizing in the water bath.

Figure 12 Cartridges in Wire Thaw Racks

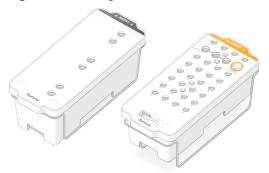

- 4 Thaw in a room temperature water bath (19°C to 25°C). Submerge about halfway.
- 5 Use the following table to determine thaw duration.

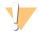

### CAUTION

Using hot water for thawing reagents may cause reduced data quality or run failure.

| Cartridge                        | Duration of Thaw |
|----------------------------------|------------------|
| SP, S1, and S2 SBS cartridge     | 4 hours          |
| SP, S1, and S2 cluster cartridge | Up to 2 hours    |
| S4 SBS cartridge                 | 4 hours          |
| S4 cluster cartridge             | Up to 4 hours    |

- 6 Thoroughly dry the cartridge bases using paper towels. Dry between the wells so that all water is removed.
- 7 Inspect the foil seals for water. If water is present, blot dry with a lint-free tissue
- 8 Inspect the underside of each cartridge to make sure that the reservoirs are free of ice, which indicates that the reagents are thawed.
- 9 Invert each cartridge 10 times to mix reagents.
- 10 Gently tap the bottom of each cartridge on the bench to reduce air bubbles.
- 11 If reagents cannot be loaded onto the instrument within 4 hours, store at 2°C to 8°C for up to 24 hours.

### **Empty Used Reagent Bottles**

Use the following instructions to empty the used reagent bottles with *every* sequencing run. If your system is configured to route used reagents externally, the small bottle collects used reagents and must be emptied for each sequencing run. The large bottle must be in place.

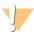

### WARNING

This set of reagents contains potentially hazardous chemicals. Personal injury can occur through inhalation, ingestion, skin contact, and eye contact. Wear protective equipment, including eye protection, gloves, and laboratory coat appropriate for risk of exposure. Handle used reagents as chemical waste and discard in accordance with applicable regional, national, and local laws and regulations. For additional environmental, health, and safety information, see the SDS at support.illumina.com/sds.html.

- 1 Remove and empty the small used reagent bottle as follows.
  - a Raise the lever and remove the small used reagent bottle from the alcove. Grasp the bottle by the sides.
  - b Remove the threaded cap from the cap holder on the front of the bottle.
  - c Seal the bottle opening with the cap to prevent spills.
  - d Keeping the contents separate from the contents of the other bottle, discard in accordance with applicable standards.
  - e Return the uncapped bottle to the alcove, and then lower the lever. Store the cap on the cap holder.
- 2 Remove and empty the large used reagent bottle as follows.
  - a Using the top handle, remove the large used reagent bottle from the left side of the buffer drawer.
  - b Remove the threaded cap from the cap holder on the front of the bottle.
  - c Seal the bottle opening with the threaded cap to prevent spills.
  - d Discard the contents in accordance with applicable standards. Grip both handles when emptying.
  - e Return the uncapped bottle to the buffer drawer. Store the cap on the cap holder.

Figure 13 Returning the Empty Bottle

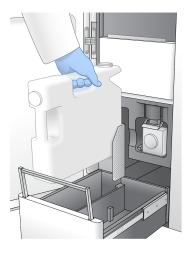

- 3 Put on a new pair of powder-free gloves to avoid contaminating the surface of the instrument.
- 4 Close the buffer drawer, and then close the liquid compartment doors.

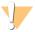

### WARNING

Failure to empty the used reagent bottles can result in a terminated run and overflow, which damages the instrument and poses a safety risk.

### **Prepare Flow Cell**

- 1 Remove a new flow cell package from 2°C to 8°C storage.
- 2 Set the sealed flow cell package aside for 10-15 minutes to allow the flow cell to reach room temperature. Use the flow cell within 12 hours of removing it from the package.

### Pool and Denature Libraries for Sequencing

### Create a Normalized Library Pool

Use the following instructions to normalize libraries to the appropriate concentration and then pool. Libraries sequenced on the same flow cell must be combined into a single normalized pool.

1 Refer to the following table for the typical number of reads and recommended plexity by application and flow cell type.

Table 12 Recommended Library Pool Plexity

| Application    | Flow Cell Type | Paired-End Reads Passing<br>Filter per Flow Cell (B) | Libraries per Lane |
|----------------|----------------|------------------------------------------------------|--------------------|
| Human Genomes  | SP             | 1.3–1.6                                              | ~2                 |
|                | S1             | 2.6–3.2                                              | ~4                 |
|                | S2             | 6.6–8.2                                              | ~10                |
|                | S4             | 16–20                                                | ~24                |
| Exomes         | SP             | 1.3–1.6                                              | ~20                |
|                | S1             | 2.6–3.2                                              | ~40                |
|                | S2             | 6.6–8.2                                              | ~100               |
|                | S4             | 16–20                                                | ~250               |
| Transcriptomes | SP             | 1.3–1.6                                              | ~16                |
|                | S1             | 2.6–3.2                                              | ~32                |
|                | S2             | 6.6–8.2                                              | ~82                |
|                | S4             | 16–20                                                | ~200               |

### Normalize Libraries for Pooling

Determine the required pooled library concentration based on the desired final loading concentration. See *Recommended Loading Concentrations* on page 31.

| Final Loading Concentration (pM) | Pooled Library Concentration (nM) |
|----------------------------------|-----------------------------------|
| 100                              | 0.50                              |
| 150                              | 0.75                              |
| 200                              | 1                                 |
| 250                              | 1.25                              |
| 300                              | 1.50                              |
| 350                              | 1.75                              |
| 400                              | 2                                 |

| Final Loading Concentration (pM) | Pooled Library Concentration (nM) |
|----------------------------------|-----------------------------------|
| 450                              | 2.25                              |
| 500                              | 2.50                              |

2 Normalize libraries to the desired pooled library concentration using 10 mM Tris-HCl, pH 8.5.
For assistance diluting libraries to the appropriate concentration, see the Pooling Calculator on the Illumina website.

### Recommended Loading Concentrations

The optimal DNA loading concentration depends on the library type and insert size. The following table provides DNA loading concentrations that are recommended based on Illumina libraries with insert sizes that are ≤ 450 bp. Load libraries with smaller insert sizes at the lower end of the recommended range. For libraries > 450 bp, higher loading concentrations might be necessary.

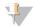

#### NOTE

For libraries generated from non-Illumina library prep methods, you may need to perform a titration of your specific library type initially to obtain optimal seeding concentration to yield best %PF. When optimal loading concentration is determined, it should be applicable for identical library types moving forward.

Table 13 Recommended Loading Concentrations for Standard Workflow (Software Version 1.1, or later)

| Library Type                   | Final Loading Concentration (pM) | Pooled Loading Concentration (nM) |
|--------------------------------|----------------------------------|-----------------------------------|
| PhiX <sup>1</sup>              | 250                              | 1.25                              |
| DNA PCR-free library pool      | 175–350                          | 0.875–1.75                        |
| DNA PCR-amplified library pool | 300-600                          | 1.5–3.0                           |
| Single Cell <sup>2</sup>       | 250–500                          | 1.25–2.5                          |

<sup>&</sup>lt;sup>1</sup> For a PhiX-only run.

If you have optimized a final loading concentration for HiSeq<sup>™</sup> X, HiSeq<sup>™</sup> 4000, or HiSeq<sup>™</sup> 3000, use 1.5× that concentration for NovaSeq 6000. For example, if your final loading concentration for HiSeq X is 200 pM, use 300 pM for NovaSeq 6000.

### Pool Normalized Libraries and Add Optional PhiX Control

1 Combine the appropriate volume of each normalized library in a new microcentrifuge tube to result in one of the following final volumes:

| Mode  | Final Volume (µI) |
|-------|-------------------|
| SP/S1 | 100               |
| S2    | 150               |
| S4    | 310               |

For example, for a six-plex library pool and S2 mode, combine 25  $\mu$ l of each library that has been normalized to the same concentration. Or, for a four-plex library pool and S1 mode, combine 25  $\mu$ l of each normalized nondenatured library.

- 2 [Optional] Store remaining unpooled libraries at -25°C to -15°C.
- 3 [Optional] Spike-in 1% nondenatured PhiX as follows.

<sup>&</sup>lt;sup>2</sup> Single Cell has been verified for the Xp workflow only.

- a Dilute 10 nM PhiX to 2.5 nM using 10 mM Tris-HCl, pH 8.5.
- b Add the appropriate volume of nondenatured 2.5 nM PhiX to the tube of nondenatured library pool.

| Mode  | Nondenatured 2.5 nM PhiX (µI) | Nondenatured Library Pool (µI) |
|-------|-------------------------------|--------------------------------|
| SP/S1 | 0.6                           | 100                            |
| S2    | 0.9                           | 150                            |
| S4    | 1.9                           | 310                            |

When spiking in PhiX, 1% is the recommended amount for well-balanced libraries. Low-diversity libraries can require more. To use a PhiX control with low-diversity libraries, contact Illumina Technical Support for guidance.

### Prepare a Fresh Dilution of NaOH

Prepare a *fresh* dilution of 0.2 N NaOH to denature libraries for sequencing. To prevent small pipetting errors from affecting the final NaOH concentration, extra volume is prepared.

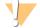

#### **CAUTION**

Freshly diluted 0.2 NNaOH is essential to the denaturation process. Improper denaturation can reduce yield.

1 Combine the following volumes in a microcentrifuge tube to dilute 1 N NaOH to 0.2 N:

Table 14 SP/S1/S2 Mode

| Reagent                | Volume for One Flow Cell (μl) | Volume for Two Flow Cells (μl) |
|------------------------|-------------------------------|--------------------------------|
| Laboratory-grade water | 40                            | 80                             |
| Stock 1 N NaOH         | 10                            | 20                             |

These volumes result in 50 µl 0.2 N NaOH for one flow cell or 100 µl 0.2 N NaOH for two flow cells.

Table 15 S4 Mode

| Reagent                | Volume for One Flow Cell (μl) | Volume for Two Flow Cells (µI) |
|------------------------|-------------------------------|--------------------------------|
| Laboratory-grade water | 80                            | 160                            |
| Stock 1 N NaOH         | 20                            | 40                             |

These volumes result in 100 µl 0.2 N NaOH for one flow cell or 200 µl 0.2 N NaOH for two flow cells.

2 Invert several times to mix, or vortex thoroughly. Keep the tube capped and use within 12 hours.

### Denature Library Pool and Optional PhiX Control

1 Add 0.2 N NaOH to the tube of nondenatured library pool and optional PhiX as follows.

| Flow Cell | 0.2 N NaOH | Nondenatured Library Pool (μl) | Resulting Volume              |
|-----------|------------|--------------------------------|-------------------------------|
| SP/S1     | 25         | 100                            | 125 µl, or 125.6 µl with PhiX |
| S2        | 37         | 150                            | 187 µl, or 187.9 µl with PhiX |
| S4        | 77         | 310                            | 387 µl, or 388.9 µl with PhiX |

- 2 Cap and then vortex briefly.
- 3 Centrifuge at  $280 \times g$  for up to 1 minute.
- 4 Incubate at room temperature for 8 minutes to denature.

5 Add 400 mM Tris-HCl, pH 8.0 as follows to neutralize.

| Mode  | 400 mM Tris-HCl, pH 8.0 (μl) | Resulting Volume              |
|-------|------------------------------|-------------------------------|
| SP/S1 | 25                           | 150 μl, or 150.6 μl with PhiX |
| S2    | 38                           | 225 μl, or 225.9 μl with PhiX |
| S4    | 78                           | 465 μl, or 466.9 μl with PhiX |

- 6 Cap and then vortex briefly.
- 7 Centrifuge at  $280 \times g$  for up to 1 minute.
- 8 Transfer the full volume of denatured library or denatured library and PhiX to the library tube provided with the NovaSeq 6000 Reagent Kit.
- 9 Immediately proceed to loading the library tube into the cluster cartridge and setting up the run.

  The reagent cartridges, including the library tube, must be loaded onto the instrument within *30 minutes*.
- 10 [Optional] If you cannot immediately proceed, cap the library tube and store at -25°C to -15°C for up to 3 weeks. Do not refreeze after thawing.

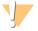

#### **CAUTION**

Store the library tube only if necessary. Long-term storage at -25°C to -15°C can increase duplicates, which decreases yield.

### **Prepare SBS and Cluster Cartridges**

- 1 Inspect the underside of each cartridge to make sure that the reservoirs are free of ice, which indicates that the reagents are thawed.
- 2 Invert each cartridge 10 times to mix reagents.
- 3 Gently tap the bottom of each cartridge on the bench to reduce air bubbles.

### **Load Library Tube**

Without disturbing the library at the bottom, insert the uncapped library tube into the **Library Tube** position (#8) of the cluster cartridge.

Figure 14 Uncapped Library Tube Loaded Into Position #8

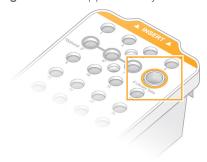

# Chapter 5 NovaSeq Xp Workflow: Preparing Consumables

| NovaSeg Xp Workflow Summary                       | 34 |
|---------------------------------------------------|----|
| Methods                                           |    |
| Library Guidelines                                |    |
| Thaw SBS and Cluster Cartridges                   |    |
| Empty Used Reagent Bottles                        |    |
| Prepare Flow Cell                                 |    |
| Pool, Denature, and Load Libraries for Sequencing |    |

### NovaSeq Xp Workflow Summary

Before beginning preparation of samples or consumables, make sure that the NVCS version satisfies the minimum software requirements listed in the following table.

Table 16 Minimum Software Requirements

| Flow cell | Minimum Software Version |
|-----------|--------------------------|
| SP        | 1.6                      |
| S1        | 1.3.1                    |
| S2        | All                      |
| S4        | 1.2.0                    |

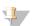

#### NOTE

The NVCS supports staggered start of new runs. See Staggered Start of Runs on page 53.

Make sure that you complete all the steps in the NovaSeq Xp workflow, in the specified order.

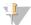

#### **NOTE**

Steps 1 through 5 can be completed in parallel, and must be completed before proceeding to step 6.

- 1 Thaw the SBS and cluster cartridges.
- 2 Empty used reagent bottles.
- 3 Normalize libraries.
- 4 Pool libraries and add optional PhiX control.
- 5 Set the sealed flow cell package aside for 10–15 minutes to allow the flow cell to reach room temperature. Use the flow cell within 12 hours of removing it from the package.

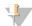

#### **NOTE**

Complete steps 6 through 12 in the specified order.

- 6 Thaw the ExAmp reagents.
- 7 Prepare a fresh dilution of NaOH.
- 8 Denature and neutralize library pool.
- 9 Prepare the flow cell and dock.
- 10 Prepare the ExAmp master mix.

- 11 Load ExAmp/library mix onto the flow cell.
- 12 Load an empty library tube into position #8 of the cluster cartridge.

#### **Methods**

- Make sure that you have the required consumables and equipment. See *User-Supplied Consumables* and Equipment on page 24.
- Make sure that the instrument is turned on and has sufficient storage space for the run. See *Process Management* on page 8.
- Make sure that the automatic post-run wash on both sides of the instrument is finished before starting step 6 of the workflow (see *NovaSeq Xp Workflow Summary* on page 34.
- Always check the label when you prepare consumables to ensure compatibility between components. Do not mix SP, S1, S2, and S4 components or two-lane and four-lane components, on one side of the instrument.
- Follow the instructions in the order shown, using the specified volumes, temperatures, and durations.
- When not actively mixing, place all reagents and libraries on ice.
- ▶ Unless a stopping point is specified in the instructions, proceed immediately to the next step.
- To successfully start sequencing for a two-lane flow cell, both lanes must be filled. To successfully start sequencing for a four-lane flow cell, one lane can be partially filled or empty.
- The most common causes for variations in results when mixing the ExAmp reagents manually are inaccurate delivery of ExAmp component volumes and insufficient mixing. Do not undermix.

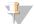

#### NOTE

Start the sequencing run immediately after loading libraries onto the flow cell, preferably within 30 minutes.

### **Library Guidelines**

All instructions apply to supported library prep methods and assume an insert size typical for supported NovaSeq 6000 applications.

- For best results, pool and denature libraries immediately before sequencing.

  For the NovaSeq Xp workflow, do not prepare the ExAmp Master Mix until you are ready to sequence.
- Dilute the library to a loading concentration appropriate for the application. A loading concentration that is too low or too high negatively impacts the percentage of clusters passing filter (%PF). A low library concentration increases sequencing duplicates. A high library concentration can depress %PF.
- Achieving optimal %PF requires accurate library quantification and proper quality control. For recommendations, refer to the documentation for your library prep kit.
- Load an empty library tube into position #8 of the cluster cartridge before you set up the sequencing run. The empty library tube is used to prepare the conditioning mix before distribution to the flow cell. The conditioning mix helps boost clustering efficiency for sequencing.

### Thaw SBS and Cluster Cartridges

- 1 If a sequencing run is in progress, make sure that both sides of the instrument will be available when the thaw is complete.
- 2 Remove the SBS and cluster cartridges from -25°C to -15°C storage.

Place each cartridge into a wire thaw rack.

The racks are provided with the instrument and prevent capsizing in the water bath.

Figure 15 Cartridges in Wire Thaw Racks

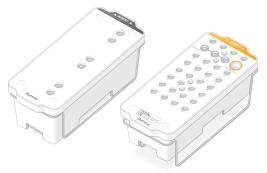

- 4 Thaw in a room temperature water bath (19°C to 25°C). Submerge about halfway.
- 5 Use the following table to determine thaw duration.

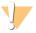

#### **CAUTION**

Using hot water for thawing reagents may cause reduced data quality or run failure.

| Cartridge                        | Duration of Thaw |
|----------------------------------|------------------|
| SP, S1, and S2 SBS cartridge     | 4 hours          |
| SP, S1, and S2 cluster cartridge | Up to 2 hours    |
| S4 SBS cartridge                 | 4 hours          |
| S4 cluster cartridge             | Up to 4 hours    |

- 6 Thoroughly dry the cartridge bases using paper towels. Dry between the wells so that all water is removed.
- 7 Inspect the foil seals for water. If water is present, blot dry with a lint-free tissue
- 8 Inspect the underside of each cartridge to make sure that the reservoirs are free of ice, which indicates that the reagents are thawed.
- 9 Invert each cartridge 10 times to mix reagents.
- 10 Gently tap the bottom of each cartridge on the bench to reduce air bubbles.
- 11 If reagents cannot be loaded onto the instrument within 4 hours, store at 2°C to 8°C for up to 24 hours.

### **Empty Used Reagent Bottles**

Use the following instructions to empty the used reagent bottles with *every* sequencing run. If your system is configured to route used reagents externally, the small bottle collects used reagents and must be emptied for each sequencing run. The large bottle must be in place.

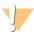

#### WARNING

This set of reagents contains potentially hazardous chemicals. Personal injury can occur through inhalation, ingestion, skin contact, and eye contact. Wear protective equipment, including eye protection, gloves, and laboratory coat appropriate for risk of exposure. Handle used reagents as chemical waste and discard in accordance with applicable regional, national, and local laws and regulations. For additional environmental, health, and safety information, see the SDS at support.illumina.com/sds.html.

- 1 Remove and empty the small used reagent bottle as follows.
  - a Raise the lever and remove the small used reagent bottle from the alcove. Grasp the bottle by the sides.
  - b Remove the threaded cap from the cap holder on the front of the bottle.
  - c Seal the bottle opening with the cap to prevent spills.
  - d Keeping the contents separate from the contents of the other bottle, discard in accordance with applicable standards.
  - e Return the uncapped bottle to the alcove, and then lower the lever. Store the cap on the cap holder.
- 2 Remove and empty the large used reagent bottle as follows.
  - a Using the top handle, remove the large used reagent bottle from the left side of the buffer drawer.
  - b Remove the threaded cap from the cap holder on the front of the bottle.
  - c Seal the bottle opening with the threaded cap to prevent spills.
  - d Discard the contents in accordance with applicable standards. Grip both handles when emptying.
  - e Return the uncapped bottle to the buffer drawer. Store the cap on the cap holder.

Figure 16 Returning the Empty Bottle

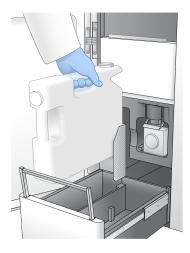

- 3 Put on a new pair of powder-free gloves to avoid contaminating the surface of the instrument.
- 4 Close the buffer drawer, and then close the liquid compartment doors.

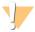

#### WARNING

Failure to empty the used reagent bottles can result in a terminated run and overflow, which damages the instrument and poses a safety risk.

### **Prepare Flow Cell**

- 1 Remove a new flow cell package from 2°C to 8°C storage.
- 2 Set the sealed flow cell package aside for 10-15 minutes to allow the flow cell to reach room temperature. Use the flow cell within 12 hours of removing it from the package.

### Pool, Denature, and Load Libraries for Sequencing

### Thaw ExAmp Reagents

- 1 Remove one tube each of DPX1, DPX2, and DPX3 from -25°C to -15°C storage.
- 2 Thaw at room temperature for 10 minutes.
- 3 Set aside on ice.

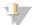

#### NOTE

If you must refreeze unopened ExAmp reagents, do so immediately after thawing. ExAmp reagents can be refrozen one time only. Residual reagents cannot be frozen or combined.

### Create a Normalized Library Pool

Use the following instructions to normalize libraries to the appropriate concentration and then pool. Libraries sequenced on the same lane must be combined into a single pool. The total volume per lane of each normalized pool is shown in the following table. If the same pool is sequenced across more than one lane, multiply the value from Table 17 by the number of lanes.

Table 17 Total Volume of Pooled Library

| Mode  | Total Volume of Pool Per Lane (μΙ) |
|-------|------------------------------------|
| SP/S1 | 18                                 |
| S2    | 22                                 |
| S4    | 30                                 |

For the Xp workflow, the data output is obtained for each lane, as opposed to all the lanes in aggregate for the Standard workflow. As a result, library pools for the Xp Workflow contain fewer libraries compared to the Standard workflow.

Refer to the following table for the typical number of reads and recommended plexity by application and flow cell type.

Table 18 Recommended Library Pool Plexity

| Application   | Flow Cell Type | Paired-End Reads Passing<br>Filter per Lane (B) | Libraries per Lane |
|---------------|----------------|-------------------------------------------------|--------------------|
| Human Genomes | SP             | .65–.8                                          | 1                  |
|               | S1             | 1.3–1.6                                         | ~2                 |
|               | S2             | 3.3–4.1                                         | ~5                 |
|               | S4             | 4.0-5.0                                         | ~6                 |

| Application    | Flow Cell Type | Paired-End Reads Passing<br>Filter per Lane (B) | Libraries per Lane |
|----------------|----------------|-------------------------------------------------|--------------------|
| Exomes         | SP             | .65–.8                                          | ~10                |
|                | S1             | 1.3–1.6                                         | ~20                |
|                | S2             | 3.3–4.1                                         | ~50                |
|                | S4             | 4.0–5.0                                         | ~62                |
| Transcriptomes | SP             | .65–.8                                          | ~8                 |
|                | S1             | 1.3–1.6                                         | ~16                |
|                | S2             | 3.3–4.1                                         | ~41                |
|                | S4             | 4.0–5.0                                         | ~50                |

### Normalize Libraries for Pooling

1 Determine the required pooled library concentration based on the desired final loading concentration. See *Recommended Loading Concentrations* on page 39.

| Final Loading Concentration (pM) | Pooled Library Concentration (nM) |
|----------------------------------|-----------------------------------|
| 100                              | 0.5                               |
| 150                              | 0.75                              |
| 200                              | 1.0                               |
| 250                              | 1.25                              |
| 300                              | 1.5                               |
| 350                              | 1.75                              |
| 400                              | 2.0                               |
| 450                              | 2.25                              |
| 500                              | 2.5                               |

<sup>2</sup> Normalize libraries to the desired pooled library loading concentration using 10 mM Tris-HCl, pH 8.5. For assistance diluting libraries to the appropriate concentration, see the Pooling Calculator at support.illumina.com/help/pooling-calculator/pooling-calculator.html.

### Recommended Loading Concentrations

The optimal DNA loading concentration depends on the library type and insert size. The following table provides DNA loading concentrations that are recommended based on Illumina libraries with insert sizes that are  $\leq$  450 bp. Load libraries with smaller insert sizes at the lower end of the recommended range. For libraries > 450 bp, higher loading concentrations might be necessary.

Table 19 Recommended Loading Concentrations

| Library Type                   | Final Loading Concentration (pM) | Pooled Loading Concentration (nM) |
|--------------------------------|----------------------------------|-----------------------------------|
| PhiX <sup>1</sup>              | 100                              | 0.5                               |
| DNA PCR-free library pool      | 115–235                          | 0.575–1.175                       |
| DNA PCR-amplified library pool | 200–400                          | 1.0–2.0                           |
| Single Cell                    | 175–275                          | .875–1.375                        |

<sup>&</sup>lt;sup>1</sup> For a PhiX-only run.

If you have optimized the loading concentration for HiSeq<sup>™</sup> X, HiSeq<sup>™</sup> 4000, or HiSeq<sup>™</sup> 3000, use about the same concentration for the NovaSeq Xp workflow. If you have optimized the loading concentration for the NovaSeg Standard workflow, use about 1/3 less for the NovaSeg Xp workflow.

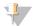

#### NOTE

Libraries might need to be titrated to obtain optimal seeding concentration. When the optimal loading concentration is determined, it is applicable for identical library types.

### Pool Normalized Libraries and Add Optional PhiX Control

1 Combine the appropriate volume of each normalized library in a new microcentrifuge tube to result in the appropriate final volumes per lane.

| Mode  | Total Volume of Pool Per Lane (μl) |
|-------|------------------------------------|
| SP/S1 | 18                                 |
| S2    | 22                                 |
| S4    | 30                                 |

For example, for a six-plex library pool and S4 mode, combine 5  $\mu$ l of each library that has been normalized to the same concentration.

- 2 **[Optional]** Store remaining *unpooled* libraries at -25°C to -15°C.
- 3 [Optional] Spike-in 1% nondenatured PhiX as follows.
  - a Dilute 10 nM PhiX to 0.25 nM using 10 mM Tris-HCl, pH 8.5.
  - b Add the appropriate volume of PhiX to the tube of nondenatured library pool.

| Mode  | Nondenatured 0.25 nM PhiX (μl) | Nondenatured Library Pool (µI) |
|-------|--------------------------------|--------------------------------|
| SP/S1 | 0.7                            | 18                             |
| S2    | 0.8                            | 22                             |
| S4    | 1.1                            | 30                             |

When spiking in PhiX, 1% is the recommended amount for well-balanced libraries. Low-diversity libraries can require more. To use a PhiX control with low-diversity libraries, contact Illumina Technical Support for guidance.

### Prepare a Fresh Dilution of NaOH

Prepare a *fresh* dilution of 0.2 N NaOH to denature libraries for sequencing. To minimize pipetting errors that could affect the final NaOH concentration, prepare at least 30  $\mu$ l diluted NaOH per flow cell. For a dual flow cell run, prepare 60  $\mu$ l diluted NaOH.

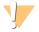

#### **CAUTION**

Freshly diluted 0.2 NNaOH is essential to the denaturation process. Improper denaturation can reduce yield.

- 1 For one flow cell, combine the following volumes in a microcentrifuge tube to dilute 1 N NaOH to 0.2 N.
  - ► Laboratory-grade water (24 µl)
  - ► Stock 1 N NaOH (6 µl)

These volumes result in 30 µl 0.2 N NaOH. For two flow cells, double the volumes.

2 Invert several times to mix, or vortex thoroughly. Keep the tube capped and use within 12 hours.

### Denature Library Pool and Optional PhiX Control

1 Add 0.2 N NaOH to the tube of nondenatured library pool and optional PhiX as follows.

| Mode  | 0.2 N NaOH (μl) | Nondenatured Library Pool (µI) | Resulting Volume              |
|-------|-----------------|--------------------------------|-------------------------------|
| SP/S1 | 4.0             | 18.0                           | 22.0 μl, or 22.7 μl with PhiX |
| S2    | 5.0             | 22.0                           | 27.0 μl, or 27.8 μl with PhiX |
| S4    | 7.0             | 30.0                           | 37.0 μl, or 38.1 μl with PhiX |

- 2 Cap and then vortex briefly.
- 3 Centrifuge at a maximum of  $280 \times g$  for up to 1 minute.
- 4 Incubate at room temperature for 8 minutes to denature.
- 5 Add 400 mM Tris-HCl, pH 8.0 to neutralize as follows.

| Mode  | 400 mM Tris-HCl, pH 8.0 (μl) | Resulting Volume              |
|-------|------------------------------|-------------------------------|
| SP/S1 | 5.0                          | 27.0 µl, or 27.7 µl with PhiX |
| S2    | 6.0                          | 33.0 µl, or 33.8 µl with PhiX |
| S4    | 8.0                          | 45.0 μl, or 46.1 μl with PhiX |

- 6 Cap and then vortex briefly.
- 7 Centrifuge at a maximum of  $280 \times g$  for up to 1 minute.
- 8 Keep denatured libraries on ice until ready to add the ExAmp master mix.
- 9 **[Optional]** If you cannot proceed immediately, cap the tube and store at -25°C to -15°C for up to three weeks. Do not refreeze after thawing.

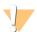

#### CAUTION

Store denatured library pools only if necessary. Long-term storage can increase duplicates, which decrease yield.

### Prepare the Flow Cell and Dock

- 1 Place the NovaSeq Xp flow cell dock on a flat surface. Keep the flow cell level until it is loaded onto the instrument.
- 2 Inspect the dock and make sure that it is free from particulate.
- 3 Put on a new pair of powder-free gloves to avoid contaminating the glass surface of the flow cell.
- 4 With the flow cell foil package over a flat surface, peel open the foil from the corner tab.
- 5 Remove the clear plastic retainer covering the flow cell.
- 6 Remove the flow cell from the package. Grasp the flow cell by the sides to avoid touching the glass or the underside gaskets.
- 7 If particulate is visible on either of the glass surfaces, clean the applicable surface with a lint-free alcohol wipe and dry with a low-lint lab tissue.
- 8 Discard the package appropriately.

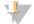

#### NOTE

Some scratches and other minor cosmetic defects on the flow cell are normal and do not affect data quality.

- 9 Invert the flow cell so that the top surface faces downward.
- 10 Slip the outlet end of the flow cell under the bracket and place it onto the dock. See *Flow Cell* on page 12 and *NovaSeq Xp Flow Cell Dock* on page 15.

Figure 17 Flow Cell Placement

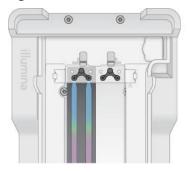

11 With the wells facing up, load the NovaSeq Xp manifold over the inlet end of the flow cell. Make sure that the NovaSeq Xp manifold arms fit securely into the dock cutouts.

Figure 18 NovaSeq Xp Manifold Placement

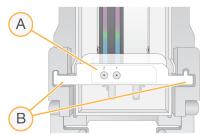

- A NovaSeq Xp manifold wells facing up
- B NovaSeq Xp manifold arms placed in dock cutouts
- 12 Close the clamp to secure the flow cell and NovaSeq Xp manifold and seal the gaskets.
- 13 Discard the NovaSeq Xp manifold after loading library pools into the flow cell. The NovaSeq Xp manifold is single use only.

### Prepare the ExAmp Master Mix

When preparing ExAmp master mix, use a microcentrifuge tube that holds at least twice the required volume:

- ▶ For two-lane flow cell, use a 0.5 ml or 1.7 ml tube.
- For four-lane flow cell, use a 1.7 ml tube.

The most common causes of variation in results when manually mixing ExAmp reagents are inaccurate delivery of volumes and insufficient mixing. Do not undermix.

- 1 Invert or vortex briefly to mix DPX1 and DPX2.
- 2 Briefly vortex DPX3 to mix.
  - ExAmp reagents might have separated in storage. They are viscous, especially DPX2 and DPX3. DPX3 does not mix easily when inverted due to its high viscosity.
- 3 Briefly centrifuge DPX1, DPX2, and DPX3.
- 4 Combine the following volumes in a suitable microcentrifuge tube in the order specified.

| Addition<br>Order | Reagent* | Volume for Two-Lane Flow Cell<br>(SP/S1/S2) (μl) | Volume for Four-Lane Flow Cell (S4)<br>(μl) |
|-------------------|----------|--------------------------------------------------|---------------------------------------------|
| 1                 | DPX1     | 126                                              | 315                                         |
| 2                 | DPX2     | 18                                               | 45                                          |
| 3                 | DPX3     | 66                                               | 165                                         |

<sup>\*</sup>DPX reagent tube caps may be color coded (red, yellow, and blue for DPX1, DPX2, and DPX3, respectively). Make sure that color coding is preserved when replacing tube caps.

These volumes result in 210  $\mu$ l ExAmp master mix for SP, S1, or S2 mode, or 525  $\mu$ l Master Mix for S4 mode. These volumes are sufficient for the applicable mode. Extra volume is included to account for pipetting errors when loading libraries onto the flow cell.

- 5 Pipette and dispense slowly to avoid bubbles and make sure that entire volume is expelled from the tip.
- 6 Vortex for 20–30 seconds, or until thoroughly mixed.

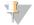

#### NOTE

The ExAmp master mix is stable to vortexing.

The mixture might appear cloudy, which is normal.

- 7 Centrifuge at up to  $280 \times g$  for up to 1 minute.
- For the best sequencing performance, immediately proceed to the next step. If necessary, ideal storage of the master mix is up to 1 hour on ice. Use within 30 minutes if storing at room temperature.

### Load Libraries Onto the Flow Cell

For best results, do the following:

Maintain the loaded flow cell at room temperature. Do not refrigerate or place on ice.

- ▶ Prolonged incubation might reduce the percentage of clusters passing filter (%PF).
- Start the run within 30 minutes after loading library pools on the flow cell.
- ▶ Immediate use of the ExAmp/library mix yields best results.
- 1 Add ExAmp Master Mix to each denatured library pool as follows, and then vortex for 20–30 seconds to mix.

If using tube strips, pipette to mix until homogenous.

| Mode  | Denatured Library Pool (µI) | ExAmp Master Mix (µI) | Resulting Volume (μl) |
|-------|-----------------------------|-----------------------|-----------------------|
| SP/S1 | 27                          | 63                    | 90                    |
| S2    | 33                          | 77                    | 110                   |
| S4    | 45                          | 105                   | 150                   |

- 2 Centrifuge at up to  $280 \times g$  for up to 1 minute.
- 3 Using a p200 µl pipette, add the appropriate volume of ExAmp/library mixture to each NovaSeq Xp manifold well.
  - ► To avoid creating bubbles, load samples slowly.
  - Make sure that you add the library pool mixture to the well that corresponds to the intended lane.
  - Avoid contact with the filter at the bottom of the well when pipetting.
  - lt is not necessary to wait for a lane to fill completely before adding mixture to the remaining manifold wells.

| Mode  | Library/ExAmp Mixture per Well (μl) |
|-------|-------------------------------------|
| SP/S1 | 80                                  |
| S2    | 95                                  |
| S4    | 130                                 |

The numbered NovaSeq Xp manifold wells match the number of the flow cell lane. When the flow cell is inverted, the lane numbering is reversed.

Figure 19 Inverted Lane Numbering

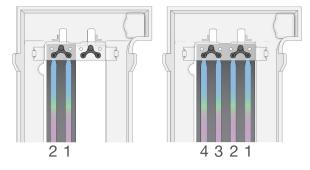

4 After adding the ExAmp/library mixture to all manifold wells, wait approximately 2 minutes for the mixture to reach the opposite end of each lane.

A small air bubble at the outlet end of the lane is normal. A small volume of the mixture may remain in the manifold wells after the lane is filled.

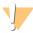

#### **CAUTION**

Do not tilt the flow cell when trying to determine if lanes are filled or bubbles are present. Tilting can cause the ExAmp/library mixture to leak from the flow cell. If a lane does not fill completely, do not attempt to correct it. Data yield from the partially filled lane might be reduced. Do not attempt to retrieve the sample from the flow cell.

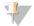

#### NOTE

Do not tilt the flow cell when transporting it.

### **Prepare SBS and Cluster Cartridges**

- 1 Inspect the underside of each cartridge to make sure that the reservoirs are free of ice, which indicates that the reagents are thawed.
- 2 Invert each cartridge 10 times to mix reagents.
- 3 Gently tap the bottom of each cartridge on the bench to reduce air bubbles.

### **Load Empty Library Tube**

- 1 Uncap the library tube provided with the NovaSeq 6000 Reagent Kit.
- 2 Insert uncapped, empty library tube into the **Library Tube** position (#8) of the cluster cartridge. The empty library tube must be present for RFID scanning and onboard reagent mixing. The library tube barcode is not validated against the barcode specified in the LIMS file. The RFID is validated to make sure the tube has not been used.

Figure 20 Uncapped Library Tube Loaded Into Position #8

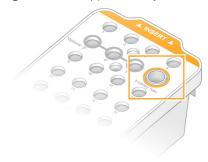

# **Chapter 6 Sequencing**

| Set Up a Sequencing Run | 46 |
|-------------------------|----|
| Monitor Run Progress    |    |
| Staggered Start of Runs |    |
| Delete the Run          |    |
| Detach Position #30     | 54 |
| Automatic Post-Run Wash |    |

### Set Up a Sequencing Run

Illumina recommends that you remain logged in while the NVCS is running and while a sequencing run is in progress.

1 Remove any items from the surface of the instrument.

Keep the surface clear during the sequencing run and avoid leaning on the instrument. Pressure to the flow cell door can cause it to open, which stops the run. Stopped runs cannot be resumed.

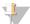

#### **NOTE**

Staggered start of new runs is supported. The staggered start timer indicates when a staggered run can be started. For more information, see *Staggered Start of Runs* on page 53.

- 2 From the Home screen, select **Sequence**, and then select a single or dual flow cell run:
  - ► A+B—Set up a dual flow cell run.
  - ► A—Set up a single flow cell run on side A.
  - ▶ B—Set up a single flow cell run on side B.

The software initiates the series of run setup screens, starting with Load.

3 Select **OK** to acknowledge the warning and open the flow cell door.

#### Load the Flow Cell Onto the Instrument

- 1 If present, remove the flow cell from the previous run.
- 2 If particulate is visible on the flow cell stage, clean the entire stage, including the fluidic interface and the glass surface of the optical alignment target, with an alcohol wipe. Dry with a lint-free tissue.

Figure 21 Flow Cell Stage

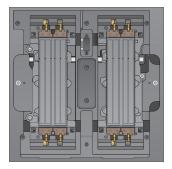

- 3 [Standard workflow] Remove the flow cell from the packaging as follows.
  - a Put on a new pair of powder-free gloves to avoid contaminating the glass surface of the flow cell.
  - b With the package over a flat surface, peel open the foil from the corner tab.
  - c Remove the clear plastic retainer covering the flow cell.

- d Remove the flow cell from the package. Grasp the flow cell by the sides to avoid touching the glass or the underside gaskets.
- e If particulate is visible on either of the glass surfaces, clean the applicable surface with a lint-free alcohol wipe and dry with a low-lint lab tissue.
- f Discard the package appropriately.

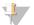

#### NOTE

Some scratches and other minor cosmetic defects on the flow cell are normal and do not affect data quality.

- 4 [NovaSeq Xp workflow] Unload the flow cell from the dock as follows.
  - a Open the clamp that secures the flow cell and manifold.
  - b Without allowing liquid to drip onto the flow cell, carefully remove and discard the manifold.
  - c If liquid drips onto the flow cell, clean with a lint-free alcohol wipe and dry with a lint-free lab tissue.
  - d Grasp the sides of the flow cell to remove it from the dock. Keep the flow cell level.
  - e If there is residual material on the gaskets, blot the four flow cell gaskets with a lint-free tissue to dry. Do not touch the gaskets.
  - f Invert the flow cell around the long axis so that the top surface faces up.

Figure 22 Invert Flow Cell Around Long Axis

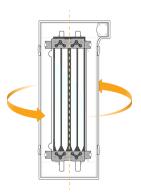

- g Before returning the dock to storage, inspect it and make sure that it is free from particulate.
- 5 Align the flow cell over the four raised clamps and place it on the flow cell stage.

Figure 23 Loaded Flow Cells Aligned Over Clamps

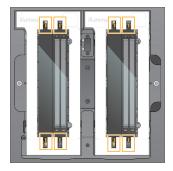

Select Close Flow Cell Door.

The flow cell door closes, the sensors and RFID are checked, and the flow cell ID appears on the screen.

### Load the SBS and Cluster Cartridges

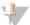

#### NOTE

For the NovaSeq Xp Workflow, before loading the cluster cartridge, make sure the empty, uncapped library tube is loaded into the cartridge.

- 1 Open the liquid compartment doors, and then open the reagent chiller door.
- 2 Remove the used SBS and cluster cartridges. The used cartridges have pierced foil seals.
- 3 Dispose of unused contents in accordance with applicable standards.

  For safe disposal of position #30 of the cluster cartridge, see *Detach Position #30* on page 54.
- 4 Load the prepared cartridges into the reagent chiller drawer so that the **Insert** labels face the back of the instrument:
  - ▶ Place the SBS cartridge (gray label) into the left position.
  - Place the cluster cartridge (orange label) containing the uncapped library tube into the right position.

Figure 24 Loaded Reagent Cartridges

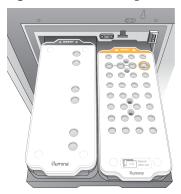

5 Slide the drawer into the chiller, and then close the reagent chiller door.
The sensors and RFIDs are checked. The IDs for the library tube and the two cartridges appear on the screen.

### Load the Buffer Cartridge

- 1 Pull the metal handle to open the buffer drawer.
- 2 Remove the used buffer cartridge from the right side of the buffer drawer. The used buffer cartridge has pierced foil seals.
- 3 Place a new buffer cartridge into the buffer drawer so that the **Illumina** label faces the front of the drawer. Align the cartridge with the raised guides on the drawer floor and sides.

  When properly loaded, the buffer cartridge is evenly seated and the drawer can close.

Figure 25 Load the Buffer Cartridge

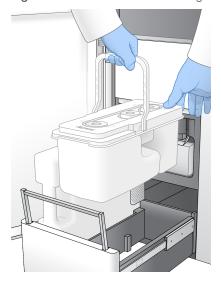

4 If both used reagents bottles have been emptied, select the checkbox acknowledging that both used reagent bottles are empty.

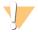

#### WARNING

Failure to empty the used reagent bottles can result in a terminated run and overflow, which damages the instrument and poses a safety risk.

- 5 Select the available button:
  - ▶ Log In—Opens the Log In screen to sign in to BaseSpace Sequence Hub. Proceed to Sign In to BaseSpace Sequence Hub.
  - ▶ Run Setup Skips BaseSpace Sequence Hub and opens the Run Setup screen to enter run parameters. Proceed to Enter Run Parameters on page 49.

Which button is available depends on whether the system is configured for BaseSpace Sequence Hub.

### Sign In to BaseSpace Sequence Hub

When you open NVCS, your default workgroup from BaseSpace Sequence Hub is selected as your workgroup. If you did not specify a default, your personal workgroup is selected.

- 1 **[Optional]** Update BaseSpace Sequence Hub settings for the current run:
  - ► To disable BaseSpace Sequence Hub, clear the **BaseSpace Sequence Hub** checkbox and then select **Run Setup** to proceed without signing in.
  - To send run data to BaseSpace Sequence Hub for remote monitoring and data analysis, select Run Monitoring and Storage. This option requires a sample sheet.
  - To send InterOp files, runinfo.xml, and runParameters.xml to BaseSpace Sequence Hub to monitor the run remotely, select **Run Monitoring Only**.
- 2 Enter your BaseSpace Sequence Hub username and password, and then select Sign In.
- 3 If prompted, select a workgroup to upload run data to, and then select **Run Setup**. You are prompted only if you belong to multiple workgroups.

#### **Enter Run Parameters**

1 If the NovaSeg Xp workflow is enabled, select a workflow type.

- If you select **NovaSeg Xp**, make sure that an empty library tube is loaded.
- ▶ If you select NovaSeq Standard, make sure that the sample is loaded in the library tube.
- 2 In the Run Name field, enter a name of your preference to identify the current run.

The run name can contain alphanumeric characters, hyphens, and underscores.

3 Enter the number of cycles for each read and index length in the sequencing run.

There is no maximum number of index cycles, but the sum of the read cycles and index cycles must be less than the number of cycles for the kit.

- ▶ Read 1—Enter a value up to 151 cycles for 300 cycle kits, or up to 251 for 500 cycle kits.
- ▶ Index 1 Enter the number of cycles for the Index 1 (i7) primer.
- ▶ Index 2—Enter the number of cycles for the Index 2 (i5) primer.
- ▶ Read 2—Enter a value up to 151 cycles for 300 cycle kits, or up to 251 for 500 cycle kits. This value is typically the same as the Read 1 value.

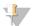

#### NOTE

The number of cycles analyzed in Read 1 and Read 2 is one cycle less than the value entered. For example, to perform a paired-end 150-cycle run ( $2 \times 150$  bp run), enter the value of 151 cycles for Read 1 and Read 2.

The sum of the four values entered can exceed the indicated number of cycles for the selected reagent kit by up to 23 cycles for paired-end runs, and 30 cycles for single-read runs.

4 Expand Advanced Options to apply settings for the current run.

These settings are optional unless otherwise indicated.

- ► Custom Primers—Select the Custom Primers checkbox, and then select the appropriate checkboxes:
  - ▶ Read 1—Use custom primer for Read 1.
  - ▶ Read 2—Use custom primer for Read 2.
  - ► Custom Index—Use custom primer for Index 1.
- ▶ Output Folder—Select Browse to change the output folder for the current run. An output folder is required when the run is not connected to BaseSpace Sequence Hub for storage.
- ▶ Samplesheet Select Browse to upload a sample sheet, which is required when using BaseSpace Sequence Hub for run monitoring and storage, or other CSV file. The CSV file is copied to the output folder and does not affect run parameters.
- ► Custom Recipe—Select Custom Recipe, then Browse to use a custom recipe in XML format for this run.

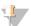

#### **NOTE**

Modifying the clustering steps in a custom recipe is not supported.

5 Select Review.

The software confirms that the specified parameters are appropriate for the recipe.

#### Confirm Run Parameters

- 1 Confirm the run parameters displayed on the Review screen.
- 2 [Optional] Select Back to return to the Run Setup screen and edit run parameters.
- 3 Select Start Run.

The pre-run checks are started automatically.

#### **Review Pre-Run Checks**

1 Wait about 5 minutes for the pre-run check to complete. The run starts automatically after successful completion.

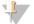

#### NOTE

To avoid overfilling the hard drive, do not copy any data to C:\ after the run starts.

- 2 If pre-run checks fail due to a sensor error, such as flow cell not detected, you must exit and restart the workflow.
- 3 For other pre-run check failures, select **Retry** to restart the failed check or **Retry All** to restart all checks. Errors require resolution before the run can start. See *Pre-Run Check Errors* on page 61 for troubleshooting information.
- 4 Select the **Error** icon to see error details.
- 5 If the alignment check fails, resolve the error as follows.
  - a Select Reload, and then select OK to confirm returning to the Load screen.
  - b Remove any items from the top of the instrument, and then select **OK**.
  - c Reload the flow cell, and then select Run Setup.
  - d Proceed through each screen to reread each RFID and return to the Pre-Run Checks screen.
  - e Redo the check.

### **Monitor Run Progress**

1 Monitor run progress, intensities, and quality scores as metrics appear on the screen. For more information on run metrics, see *Real-Time Analysis* on page 65.

Figure 26 Sequencing Run Progress and Metrics

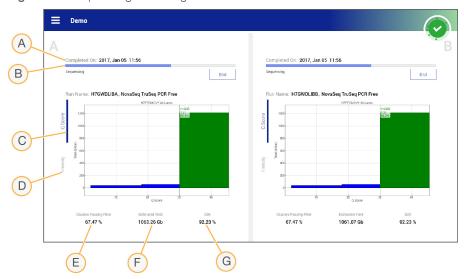

- A **Time to completion**—The run completion date and time (yyyy-mm-dd hh:mm).
- B Run progress—The current run step. The size of the progress bar is not proportional to the run rate of each step.
- C Q-scores—The distribution of quality scores (Q-scores).
- D Intensity—The value of cluster intensities of the 90<sup>th</sup> percentile for each tile. Plot colors indicate the red and green channels.
- E Clusters passing filter (%)—The percentage of clusters passing filter.
- F Estimated yield (Gb)—The number of bases projected for the run.
- G Q30—The percentage of base calls for the run that have a Q-score of  $\geq$  30.

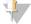

#### **NOTE**

If a shutdown or restart is initiated while the NVCS is running, the user must confirm this action before the shutdown or restart can proceed.

#### **Run Metrics**

The software displays metrics generated during the run. Metrics appear in the form of plots, graphs, and tables based on data generated by RTA3 and written to InterOp files.

Clustering takes about 2 hours, then sequencing begins with cycle 1. Metrics are updated as sequencing progresses. Clusters passing filter, yield, and quality scores are available after cycle 26.

### **Processing Status**

The Process Management screen lists the status of each run. From the Main Menu, select **Process Management**.

For each run name, Process Management lists the status of the following processes:

▶ Run Status—Based on the processing of CBCL files.

- ▶ **Network**—Based on file transfer using Universal Copy Service.
- ▶ BaseSpace Based on file upload to BaseSpace Sequence Hub, if applicable.

When a process is complete, a green checkmark appears. For more information, see *Process Management* on page 8.

### Staggered Start of Runs

You can set up and start a run on the idle side of the instrument while a run is in progress on the other side, which is referred to as a staggered start. Staggered runs are set up at specific times during a run, as indicated by the following start countdown timer states.

- ▶ Run Start: Available Staggered start is currently available. The date and time show when staggered start will become unavailable. Select Sequence to start a new staggered run after the current cycle is complete.
- ▶ Run Start: Unavailable Staggered start is currently unavailable. The date and time show when staggered start will be available on the other side of the instrument.
- ▶ Waiting...—If a new run is attempted when staggered start is unavailable, the state changes to Waiting and the date and time show the approximate time that the instrument will be ready for the new run. The instrument will proceed to run setup when staggered start is available.

When you set up the new run, the software automatically pauses and resumes the run on the adjacent flow cell as needed. The system is placed in a safe state when paused.

#### **Procedure**

- 1 From the Home screen, select **Sequence**, and then select **A** or **B**. The selected side must be the currently idle side.
- Wait for the run on the adjacent flow cell to pause. To cancel the new run and prevent pausing, select **Cancel**.
  - If the adjacent run is performing cluster generation, paired-end resynthesis, imaging, or washing, the software completes the current step before pausing.
- When the adjacent run is paused and the flow cell door opens, set up the new run.

  When the new run is started, the paused run is automatically resumed and then the new run begins.

#### Delete the Run

After data transfer is complete, you can delete the current run from Process Management to clear space for a subsequent run. Deleting the run clears CE and C:\ without removing system maintenance files, affecting the network, or affecting the BaseSpace Sequence Hub copy. Runs that are sequencing cannot be deleted.

- 1 From the Main Menu, select **Process Management**.
- 2 [Optional] Make sure that each process for the run displays a green checkmark, which indicates that data transfer is complete.
  - You can delete a run that has not completed transfer to a network or BaseSpace Sequence Hub, but all run data are lost.
- 3 Select **Delete Run**, and then select **Yes** to confirm.
- 4 Select **Done**.

#### **Detach Position #30**

The reservoir in position #30 of the cluster cartridge contains formamide. It is removed from the used cluster cartridge and discarded separately.

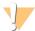

#### WARNING

This set of reagents contains potentially hazardous chemicals. Personal injury can occur through inhalation, ingestion, skin contact, and eye contact. Wear protective equipment, including eye protection, gloves, and laboratory coat appropriate for risk of exposure. Handle used reagents as chemical waste and discard in accordance with applicable regional, national, and local laws and regulations. For additional environmental, health, and safety information, see the SDS at support.illumina.com/sds.html.

- 1 While wearing gloves, push the white plastic tab labeled **Detach after use** to the right.
- 2 Place a hand or solid surface under the reservoir and press the clear plastic tab toward the Illumina label to release the reservoir from under the cluster cartridge.

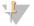

#### **NOTE**

Avoid stacking cluster cartridges when storing. Stacking may cause accidental detachment of the reservoir.

Figure 27 Removable Position #30

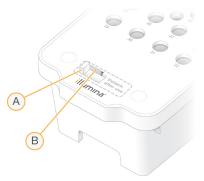

- A White plastic tab to detach
- B Clear plastic tab to release
- 3 Dispose of the reservoir in accordance with applicable standards.

#### **Automatic Post-Run Wash**

When sequencing is complete, the software initiates an automatic post-run wash that takes about 80 minutes. The system pumps 0.24% sodium hypochlorite (NaOCI) from position #17 and dilutes it to 0.12%. The 0.12% NaOCI is pumped to the ExAmp reagent and library positions, through the flow cell, and then to the used reagent bottles. The wash flushes template from the system to prevent cross-contamination.

When the wash is complete, the system is placed in a safe state and the Home button becomes active. Leave consumables in place until the next run. After the wash, the sippers remain in the SBS and cluster cartridges to prevent air from entering the system. The sippers in the buffer cartridge are raised so the used reagent bottles can be emptied.

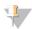

#### NOTE

If an error occurs during an automatic post-run wash, and the post-run wash is incomplete, a maintenance wash is required.

## **Chapter 7 Maintenance**

| Preventive Maintenance     | 56 |
|----------------------------|----|
| Perform a Maintenance Wash | 56 |
| Software Updates           | 59 |

#### **Preventive Maintenance**

Illumina recommends that you schedule a preventive maintenance service each year. If you are not under a service contract, contact your Territory Account Manager or Illumina Technical Support to arrange for a billable preventive maintenance service.

#### Perform a Maintenance Wash

The software prompts for a maintenance wash at the following times:

- When there has not been a 4-lane run with a post-run wash within the last 14 days
- ▶ When there has not been a maintenance wash within the last 14 days
- When a post-run wash fails or is incomplete.

The maintenance wash flushes the system with user-supplied dilutions of Tween 20 and NaOCI. The dilutions are pumped from the wash cartridges to the flow cell, used reagent bottles, and each cartridge reservoir to wash all sippers. Wash duration is about 80 minutes.

A maintenance wash requires a used buffer cartridge and the SBS wash cartridge, cluster wash cartridge, and four-lane wash flow cell provided with the instrument (or a used four-lane flow cell). Like the reagent cartridges, the wash cartridges are color-coded to prevent loading errors. The SBS wash cartridge has a center well for the Tween 20 dilution. The NaOCI dilution is added to a reservoir on the cluster wash cartridge.

Figure 28 SBS Wash Cartridge (Left) and Cluster Wash Cartridge (Right)

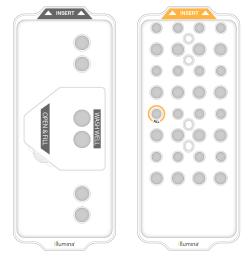

### Prepare Wash Solution

- 1 Add 400 ml laboratory-grade water to a 500 ml centrifuge bottle.
- 2 Add 0.2 ml 100% Tween 20 to result in at least 400 ml 0.05% Tween 20 wash solution. Using a freshly prepared dilution of Tween 20 limits the introduction of biocontaminants into the fluidics system.

- 3 Invert to mix.
- 4 Remove the lid from the center well of the SBS wash cartridge.
- Add wash solution to the center well. Fill to the fill line, which indicates the minimum required volume. The other reservoirs remain empty.

Figure 29 Center Well Filled to MIN FILL VOLUME Line

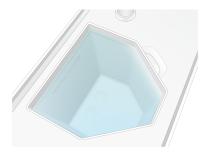

- 6 Combine the following volumes in a 30 ml centrifuge tube to prepare 20 ml of 0.25% NaOCI:
  - ▶ 5% NaOCI (1 ml)
  - ► Deionized water (19 ml)
- 7 Invert to mix.
- Add 5 ml 0.25% NaOCl to the cluster wash cartridge.

  The location is marked Fill and has an orange circle around it. All other reservoirs remain empty.

Figure 30 Position for 0.25% NaOCI

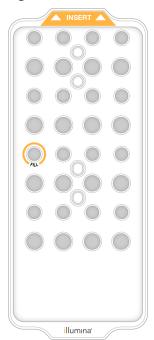

#### Load the Wash Flow Cell

1 Remove any items from the surface of the instrument.

Keep the surface clear during the maintenance wash and avoid leaning on the instrument. Pressure to the flow cell door can cause it to open, which stops the wash.

- 2 From the Home screen, select Wash, and then select which side to wash:
  - ► A+B—Wash both sides simultaneously.
  - ► A—Wash side A only.
  - ▶ B—Wash side B only.

The software initiates the series of wash screens.

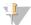

#### NOTE

A maintenance wash for a single side can only be started when the other side is either idle or performing SBS read cycles. The NVCS staggered start time indicates the instrument's availability for starting a new run or a wash. See *Staggered Start of Runs* on page 53.

- 3 Select **OK** to acknowledge the warning and open the flow cell door.
- 4 If a wash flow cell, or a used 4-lane flow cell, is not already present, load one.
- 5 Select Close Flow Cell Door.
  The door closes, the sensors and RFID are checked, and the flow cell ID appears on the screen.

### Load the Wash Cartridges

Wash cartridges are required for a maintenance wash. Do not use the used SBS and cluster cartridges.

- 1 Open the liquid compartment doors, and then open the reagent chiller door.
- 2 Remove the used SBS and cluster reagent cartridges. Dispose of unused contents in accordance with applicable standards.
  - For safe disposal of position #30 of the cluster cartridge, see Detach Position #30 on page 54.
- 3 Load the wash cartridges into the reagent chiller drawer so that the **Insert** labels face the back of the instrument:
  - ▶ Place the SBS cartridge (gray label) into the left position.
  - ▶ Place the cluster cartridge (orange label) into the right position.
- 4 Slide the drawer into the chiller, and then close the reagent chiller door.

  The sensors are checked and the RFID for each cartridge is scanned and displayed on the screen.
- 5 Open the buffer drawer.
- 6 If not already present, load a used buffer cartridge.

### **Empty Used Reagent Bottles**

Use the following instructions to empty the used reagent bottles with *every* maintenance wash. Even if your system is configured to route used reagents externally, the small bottle collects used reagents and the large bottle must be in place.

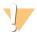

#### **WARNING**

This set of reagents contains potentially hazardous chemicals. Personal injury can occur through inhalation, ingestion, skin contact, and eye contact. Wear protective equipment, including eye protection, gloves, and laboratory coat appropriate for risk of exposure. Handle used reagents as chemical waste and discard in accordance with applicable regional, national, and local laws and regulations. For additional environmental, health, and safety information, see the SDS at support.illumina.com/sds.html.

- 1 Remove the small used reagent bottle and discard the contents in accordance with applicable standards. Keep the contents separate from the contents of the other bottle.
- 2 Return the small used reagent container to the alcove.
- Remove the large used reagent bottle and discard the contents in accordance with applicable standards.
- 4 Return the large used reagent bottle to the buffer drawer.
- 5 Put on a new pair of powder-free gloves.
- 6 Close the buffer drawer, and then close the liquid compartment doors.

  The sensors and RFIDs are checked. The ID of each wash component appears on the screen.

#### Start the Wash

1 Select the checkbox acknowledging that both used reagent bottles are empty, and then select **Start Wash**.

The wash starts and the estimated time of wash completion is displayed.

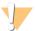

#### WARNING

Failure to empty the used reagent bottles can result in a terminated wash and overflow, which damages the instrument and poses a safety risk.

- When the wash is complete, select **Home**.
- 3 Leave the consumables in place until the next run.

  The sippers remain in the SBS and cluster cartridges to prevent air from entering the system. The sippers in the buffer cartridge are raised so that the used reagent bottles can be emptied.

### **Software Updates**

Software updates are available for NVCS v1.4 or later. Software updates can be downloaded and installed from NVCS. Automatic checking for software updates is enabled by default. You can enable or disable automatic updates from Settings.

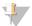

#### NOTE

The NovaSeq 6000 must be connected to the internet to check for software updates and to download updates.

The automatic check for updates is performed every 24 hours. A notification is displayed on the Main Menu when an update is available. The update notification is visible to all users, but only an administrator can download and install updates.

For the NovaSeq Xp workflow, make sure that the NVCS version satisfies the minimum software requirements listed in the following table before beginning preparation of samples or consumables.

Table 20 Minimum Software Requirements

| Flow cell | Minimum Software Version |
|-----------|--------------------------|
| SP        | 1.6                      |
| S1        | 1.3.1                    |
|           | All                      |
| S4        | 1.2.0                    |

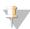

#### NOTE

You cannot update the software if a sequencing run, wash, run setup, or file transfer to output folder or to BaseSpace Sequence Hub is in progress. If a NovaSeq Xp workflow is in progress, wait to update the software until the libraries have been loaded onto the flow cell and sequencing has completed.

To manually check for updates, or to download and install an update, do the following:

- 1 From the Main Menu, select **Software Update**.
  The Software Update screen is displayed, which provides release notes for the available update. If automatic checking for software updates is not enabled, you can manually check for updates, or enable automatic checking.
- 2 To download and install the update, select the checkbox to acknowledge that the download and installation takes approximately 30 minutes.
- 3 Select Download and Install.
  - When the download is finished, NVCS closes and the installer is launched. Follow the installer instructions to complete the installation.
  - If errors occur during download or installation, contact Illumina Technical Support.

# **Appendix A Troubleshooting**

| Troubleshooting Resources          | 61 |
|------------------------------------|----|
| Troubleshooting Files              |    |
| Pre-Run Check Errors               | 61 |
| Process Management Troubleshooting | 62 |
| Run Failure Before Clustering      |    |
| End a Run                          |    |
| Shut Down the Instrument           | 64 |

### **Troubleshooting Resources**

For technical questions, visit the NovaSeq 6000 Sequencing System support page on the Illumina website. The support page provides access to documentation, downloads, and frequently asked questions. For access to support bulletins, sign in to your MyIllumina account.

For run quality or performance problems, contact Illumina Technical Support. See *Technical Assistance* on page 80. To facilitate troubleshooting, consider sharing a link to the run summary in BaseSpace Sequence Hub with Illumina Technical Support.

### **Troubleshooting Files**

| Key File                                | Folder      | Description                                                                                                    |
|-----------------------------------------|-------------|----------------------------------------------------------------------------------------------------|
| Run information file<br>(RunInfo.xml)   | Root folder | Contains the run settings:  Number of cycles in the run  Number of reads in the run  Whether the read is indexed  Number of swaths and tiles on the flow cell                                                                                                    |
| Run parameters file (RunParameters.xml) | Root folder | Contains the run name and information about run parameters and run components, including the following RFID information: serial numbers, lot numbers, expiration dates, and catalog numbers.                                                                                |
| InterOp files (*.bin)                   | InterOp     | Binary reporting files used for Sequencing Analysis Viewer. InterOp files are updated throughout the run.                                                                                                    |
| Log files                               | Logs        | Log files describe each step performed by the instrument for each cycle, including which reagent is used, and list software and firmware versions used with the run. The file named [InstrumentName]_CurrentHardware.csv lists the serial numbers of instrument components. |

#### **Pre-Run Check Errors**

If an error occurs during the pre-run checks, use the following actions to resolve it. If you are setting up a dual flow cell run and one side fails, you can cancel the failed side and proceed with the side that passed.

When a pre-run check fails, the RFIDs for the flow cell, reagents, and buffers are not locked so the consumables can be used for a subsequent run. When the run is started, the sippers pierce the foil seals on the reagent cartridges and all RFIDs are locked.

| System Check        | Reason for Failure                                                                                         | Recommended Action                                                                               |
|---------------------|----------------------------------------------------------------------------------------------------|--------------------------------------------------------------------------------------------------|
| Sensors             | A compartment door is open, a consumable is not properly loaded, or at least one sensor is not functional. | Select <b>Retry</b> and follow the onscreen prompts to resolve the error.                        |
| Disk Space          | Disk space is insufficient because the specified location of the output folder is full.                    | Use the Process Management screen to clear disk space from the specified output folder location. |
| System Connectivity | The connection to RTA3, the fluidics system, or other connection has been interrupted.                     | Select <b>Retry</b> and follow the onscreen prompts to resolve the error.                        |
| Alignment           | The position of the flow cell prevents imaging.                                                            | Follow the onscreen prompts to reload the flow cell.                                             |

### **Leak Tray**

A leak tray is built into the base of the instrument to collect leaked reagents or coolant and collect overflow from the used reagent bottles. Under normal conditions, the leak tray is dry. Leakage indicates a problem with the instrument, and overflow occurs when the used reagent bottles are not regularly emptied.

During the pre-run check, sensors detect whether the leak tray contains any liquids:

- If the leak tray contains liquid but is not full, the run can proceed but you must contact Illumina Technical Support. See *Technical Assistance* on page 80.
- ▶ If the leak tray is full, the run cannot proceed and you must contact Illumina Technical Support.

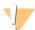

#### WARNING

Empty the used reagent bottles with *every run*. Runs are stopped if either of the used reagent bottles is full. Overflow from either of the used reagent bottles damages the instrument, requires a site visit from an Illumina representative, and poses a safety risk.

### **Process Management Troubleshooting**

The following table provides troubleshooting options for the N/A icon on the Process Management screen:

- ► The N/A icon is displayed in the BaseSpace column and the run is configured to upload to BaseSpace Sequence Hub.
- The N/A icon is displayed in the Network column and the run is configured to upload an output folder on the network.

| Run Status               | Troubleshooting Action                                                                 |
|--------------------------|----------------------------------------------------------------------------------------|
| A run is in progress     | Close the Process Management screen, wait about 5 minutes, and then reopen the screen. |
| A run is not in progress | Shut down and restart the instrument, and then reopen the Process Management screen.   |

If the N/A icon is still displayed after the troubleshooting action is complete, contact Illumina Technical Support. See *Technical Assistance* on page 80.

### **Run Failure Before Clustering**

If the software fails the run before clustering starts, you can save the reagent cartridges, library tube (including sample), and, if reused immediately, the flow cell, for a new run. When clustering starts, sippers pierce the foil seals and reagents are transferred to the library tube and flow cell, so the consumables and libraries cannot be used for another run.

You have two options for setting up a new run using the reagent cartridges, library tube, and flow cell saved from the failed run:

Set up a new run immediately—Set up the new run within 4 hours of the failed run. The reagent cartridges, library tube, and flow cell remain loaded.

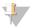

#### NOTE

For optimal results for a NovaSeq Xp workflow, start the new run as soon as possible.

▶ Set up a new run later—Set up the new run within three weeks of the failed run. The reagent cartridges and library tube are unloaded from the instrument and stored. The saved consumables should be labeled with the date and stored under original conditions.

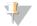

#### NOTE

The flow cell cannot be reused and must be discarded. Contact Illumina Technical Support to obtain a replacement flow cell.

### Set Up a New Run Immediately

If a failed run used the NovaSeq Xp workflow, start the new run as soon as possible for optimal results.

- 1 When the run fails and the other side of the instrument is idle, reboot the instrument. Otherwise, select **Home**.
- 2 Set up a new run.
- 3 Leave the current flow cell in place.
- 4 Open and close the reagent chiller door and the buffer drawer to prompt the NVCS to reread the reagent cartridge RFIDs.
  - The cartridges, library tube, and flow cell can remain in the instrument for up to 4 hours after the failed run.
- 5 Empty the used reagent bottles, if needed, and return them to the instrument.
- 6 Proceed with run setup.

### Set Up a New Run Later

- 1 When the run fails, select **Home**.
- 2 Set up a new run or a maintenance wash to release the consumables from the instrument.
- 3 When prompted, remove and store the following consumables:
  - ► Cap the library tube and store at -25°C to -15°C for up to three weeks.
  - ▶ Return the SBS and cluster cartridges to -25°C to -15°C storage.
  - ▶ Return the buffer cartridge to room temperature storage protected from light.

If not pierced, the cartridges can be reused in a new run.

4 Select **End** to cancel the run or maintenance wash, and then select **Yes** to confirm the command. You can let the maintenance wash complete instead of canceling it.

#### End a Run

Ending a run on the NovaSeq 6000 system is *final*. The software cannot resume the run or save sequencing data, and consumables cannot be reused.

- Select **End**, and then select **Yes** to confirm the command.

  If the run was ended after Read 1, the software initiates the automatic post-run wash.
- 2 If prompted, select from the following wash options:
  - ▶ End Run Without Wash—End the run and initiate a maintenance wash.
  - ▶ End Run and Wash—End the run and perform an automatic post-run wash.
  - ► Cancel—Continue with the current run.

If the run is ended between clustering completion and Read 1 completion, the software displays the wash options. Otherwise, the software initiates the automatic post-run wash.

3 If you selected End Run Without Wash, follow the software prompts to set up a maintenance wash.

#### Shut Down the Instrument

Shutting down the instrument safely shuts down all software and systems, and turns off instrument power. The status bar fades from green to white, indicating that the shutdown is in progress.

Under normal circumstances, shutting down the instrument is unnecessary.

If a shutdown or restart is initiated while the NVCS is running, the user must confirm this action before the shutdown or restart can proceed.

- 1 From the Main Menu, select **Shutdown Instrument**.
- 2 After the screen goes blank, switch the toggle power switch on the back of the instrument to the off position.
- 3 Wait at least 60 seconds before turning on the instrument again.

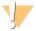

#### CAUTION

Do not relocate the instrument. Improper moving can affect optical alignment and compromise data integrity. For relocation assistance, contact your Illumina representative.

# **Appendix B Real-Time Analysis**

| Real-Time Analysis Overview | <br>65 |
|-----------------------------|--------|
| Real-Time Analysis Workflow | <br>67 |

### Real-Time Analysis Overview

The NovaSeq 6000 Sequencing System runs RTA3, an implementation of Real-Time Analysis software, on the instrument Compute Engine (CE). RTA3 extracts intensities from images received from the camera, performs base calling, assigns a quality score to base calls, aligns to PhiX, and reports data in InterOp files for viewing in Sequencing Analysis Viewer.

To optimize processing time, RTA3 stores information in memory. If RTA3 is terminated, processing does not resume and any run data being processed in memory is lost.

### **RTA3 Inputs**

RTA3 requires tile images contained in local system memory for processing. RTA3 receives run information and commands from the NVCS.

### **RTA3 Outputs**

Images for each color channel are passed in memory to RTA3 as tiles. From these images, RTA3 outputs a set of quality-scored base call files and filter files. All other outputs are supporting output files.

| File Type              | Description                                                                                                    |
|------------------------|----------------------------------------------------------------------------------------------------|
| Base call files        | Each tile that is analyzed is included in a concatenated base call (*.cbcl) file. Tiles from the same lane and surface are aggregated into 1 *.cbcl file for each lane and surface. |
| Filter files           | Each tile produces a filter file (*.filter) that specifies whether a cluster passes filters.                                                                                        |
| Cluster location files | Cluster location (*.locs) files contain the X,Y coordinates for every cluster in a tile. A cluster location file is generated for each run.                                         |

Output files are used for downstream analysis in BaseSpace Sequence Hub. Alternatively, use bcl2fastq conversion software for FASTQ conversion and third-party analysis solutions. NovaSeq files require bcl2fastq2 Conversion Software v2.19, or later. For the latest version of bcl2fastq2, visit the bcl2fastq downloads page on the Illumina website.

RTA3 provides real-time metrics of run quality stored as InterOp files, which are a binary output containing tile, cycle, and read-level metrics. Viewing real-time metrics using Sequencing Analysis Viewer requires InterOp files. For the latest version of Sequencing Analysis Viewer, visit the Sequencing Analysis Viewer downloads page on the Illumina website.

### **Error Handling**

RTA3 creates log files and writes them to the Logs folder. Errors are recorded in a text file in \*.log file format.

The following log files are transferred to the final output destination at the end of processing:

- ▶ info\_00000.log summarizes important run events.
- error\_00000.log lists errors that occurred during a run.
- warning\_00000.log lists warnings that occurred during a run.

## Flow Cell Tiles

Tiles are small imaging areas on the flow cell. The camera takes one image of each swath, which the software divides into tiles for RTA3 processing. The total number of tiles depends on how many lanes, swaths, and surfaces are imaged on the flow cell.

- ▶ SP flow cells have a total of 312 tiles.
- S1 flow cells have a total of 624 tiles.
- ▶ S2 flow cells have a total of 1408 tiles.
- ▶ S4 flow cells have a total of 3744 tiles.

#### Table 21 Flow Cell Tiles

| Flow Cell<br>Component   | SP  | S1  | S2   | S4   | Description                                                                                                    |
|--------------------------|-----|-----|------|------|----------------------------------------------------------------------------------------------------|
| Lanes                    | 2   | 2   | 2    | 4    | A lane is a physical channel with input and output ports.                                                                                                    |
| Surfaces                 | 1   | 2   | 2    | 2    | The S1, S2, and S4 flow cells are imaged on two surfaces: the top and bottom. The top surface of a tile is imaged first. The SP flow cell is imaged on the bottom surface only. |
| Swaths per lane          | 2   | 2   | 4    | 6    | A swath is a column in a flow cell lane that the camera captures as one image.                                                                                                  |
| Tiles per swath          | 78  | 78  | 88   | 78   | A tile is a portion of a swath and depicts an imaged area on the flow cell.                                                                                                    |
| Total tiles<br>generated | 312 | 624 | 1408 | 3744 | Lanes × surfaces × swaths × tiles per swath equals the total number of tiles.                                                                                                   |

## Tile Naming

The tile name is a five-digit number that represents the tile position on the flow cell. For example, tile name 1\_1205 indicates lane 1, top surface, swath 2, tile 5.

- ► The first digit is the lane number:
  - ▶ 1 or 2 for an SP, S1, or S2 flow cell.
  - ▶ 1, 2, 3, or 4 for an S4 flow cell.
- ▶ The second digit represents the surface: 1 for top or 2 for bottom.

For the SP flow cell, the second digit is always 2 because this flow cell only has a bottom surface.

- ► The third digit represents the swath number:
  - ▶ 1 or 2 for an SP or S1 flow cell.
  - ▶ 1, 2, 3, or 4 for an S2 flow cell.
  - ▶ 1, 2, 3, 4, 5, or 6 for an S4 flow cell.
- The last two digits represent the tile number. The numbering starts with 01 at the outlet end of the flow cell through 88 or 78 at the inlet end.
  - ▶ 01 through 78 for an SP, S1, or S4 flow cell.
  - ▶ 01 through 88 for an S2 flow cell.

## Real-Time Analysis Workflow

Registration Records the location of each cluster on the patterned flow cell.

Intensity extraction Determines an intensity value for each cluster.

Phasing correction Corrects the effects of phasing and prephasing.

Base calling Determines a base call for every cluster.

**Quality scoring** Assigns a quality score to every base call.

## Registration

Registration aligns an image to the hexagonal array of nanowells on the patterned flow cell. Because of the ordered arrangement of nanowells, the X and Y coordinates for each cluster in a tile are predetermined. Cluster positions are written to a cluster location (s.locs) file for each run.

If registration fails for any images in a cycle, no base calls are generated for that tile in that cycle. Use Sequencing Analysis Viewer to identify which images failed registration.

# **Intensity Extraction**

After registration, intensity extraction calculates an intensity value for each nanowell in a given image. If registration failed, the intensity for that tile cannot be extracted.

# **Phasing Correction**

During the sequencing reaction, each DNA strand in a cluster extends by one base per cycle. Phasing and prephasing occurs when a strand becomes out of phase with the current incorporation cycle.

- ▶ Phasing occurs when a base falls behind.
- Prephasing occurs when a base jumps ahead.

Figure 31 Phasing and Prephasing

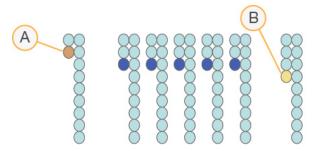

- A Read with a base that is phasing
- B Read with a base that is prephasing.

RTA3 corrects the effects of phasing and prephasing, which maximizes the data quality at every cycle throughout the run.

## **Base Calling**

Base calling determines a base (A, C, G, or T) for every cluster of a given tile at a specific cycle. The NovaSeq 6000 Sequencing System uses two-channel sequencing, which requires only two images to encode the data for four DNA bases, one from the red channel and one from the green channel.

A no call is identified as N. No calls occur when a cluster does not pass filter, registration fails, or a cluster is shifted off the image.

Intensities for each cluster are extracted from the red and green images and compared against each other, which results in four distinct populations. Each population corresponds to a base. The base calling process determines which population each cluster belongs to.

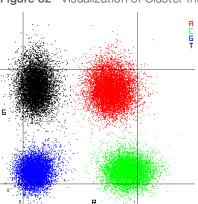

Figure 32 Visualization of Cluster Intensities

Table 22 Base Calls in 2-Channel Sequencing

| Base | Red Channel | Green Channel | Result                                                           |
|------|-------------|---------------|------------------------------------------------------------------|
| А    | 1 (on)      | 1 (on)        | Clusters that show intensity in both the red and green channels. |
| С    | 1 (on)      | O (off)       | Clusters that show intensity in the red channel only.            |
| G    | O (off)     | O (off)       | Clusters that show no intensity at a known cluster location.     |
| Т    | O (off)     | 1 (on)        | Clusters that show intensity in the green channel only.          |

# Clusters Passing Filter

During the run, RTA3 filters raw data to remove reads that do not meet the data quality threshold. Overlapping and low-quality clusters are removed.

For two-channel analysis, RTA3 uses a population-based system to determine the chastity (intensity purity measurement) of a base call. Clusters pass filter (PF) when no more than one base call in the first 25 cycles has a chastity below a fixed threshold. PhiX alignment is performed at cycle 26 on a subset of tiles for clusters that passed filter. Clusters that do not pass filter are not base called and not aligned.

# **Quality Scores**

A quality score (Q-score) is a prediction of the probability of an incorrect base call. A higher Q-score implies that a base call is higher quality and more likely to be correct. After the Q-score is determined, results are recorded in base call (\*.cbcl) files.

The Q-score succinctly communicates small error probabilities. Quality scores are represented as Q(X), where X is the score. The following table shows the relationship between a quality score and error probability.

| Q-Score Q(X) | Error Probability    |
|--------------|----------------------|
| Q40          | 0.0001 (1 in 10,000) |
| Q30          | 0.001 (1 in 1000)    |
| Q20          | 0.01 (1 in 100)      |
| Q10          | 0.1 (1 in 10)        |

## Quality Scoring and Reporting

Quality scoring calculates a set of predictors for each base call, and then uses the predictor values to look up the Q-score in a quality table. Quality tables are created to provide optimally accurate quality predictions for runs generated by a specific configuration of sequencing platform and version of chemistry.

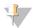

### **NOTE**

Quality scoring is based on a modified version of the Phred algorithm.

RTA3 assigns each base call one of three quality scores based on the confidence of the base call. This Q-score reporting model reduces storage space and bandwidth requirements without affecting accuracy or performance.

For more information on quality scoring, see *NovaSeq™ 6000 System Quality Scores and RTA3 Software* (*Pub.No.770-2017-010*).

# Appendix C Output Folders and Files

| Sequencing Output Folder Structure                                                   |    |
|--------------------------------------------------------------------------------------|----|
| Sequencing Output Files                                                              | 71 |
| Sequencing Output Folder Structure                                                   |    |
| The NVCS generates the output folder name automatically.                             |    |
| Config—Configuration settings for the run.                                           |    |
| Logs—Log files describing operational steps, instrument analytics, and RTA3 events.  |    |
| □ Data                                                                               |    |
| Intensities                                                                          |    |
| □ BaseCalls                                                                          |    |
| L00[X]—Base call files (*.cbcl) aggregated in one file per lane, surface, and cycle. |    |
| s.locs—The cluster locations file for the run.                                       |    |
| interOp—Binary files used by Sequencing Analysis Viewer.                             |    |
| Recipe—Run-specific recipe file.                                                     |    |
| Thumbnail Images—Thumbnail images for every 10 <sup>th</sup> tile.                   |    |
| LIMS—The run setup file (*.json), if applicable.                                     |    |
| ■ RTA3.cfg                                                                           |    |
| ■ RunInfo.xml                                                                        |    |
| E RunParameters.xml                                                                  |    |
| ■ RTAComplete.txt                                                                    |    |
| ■ CopyComplete.txt                                                                   |    |
| SampleSheet.csv—Sample sheet or other attached file, if applicable.                  |    |
| SequenceComplete.txt                                                                 |    |

# **Sequencing Output Files**

| File Type              | File Description, Location, and Name                                                                                                    |
|------------------------|----------------------------------------------------------------------------------------------------|
| Base call files        | Each cluster analyzed is included in a base call file, aggregated in one file per cycle, lane, and surface. The aggregated file contains the base call and encoded quality score for every cluster. The base call files are used by BaseSpace Sequence Hub or bcl2fastq2.  Data\Intensities\BaseCalls\L001\C1.1  L[lane]_[surface].cbcl, for example L001_1.cbcl |
| Cluster location files | For each flow cell, a binary cluster location file contains the XY coordinates for clusters in a tile. A hexagonal layout that matches the nanowell layout of the flow cell predefines the coordinates. Data\Intensities s_[lane].locs                                                                                                    |
| Filter files           | The filter file specifies whether a cluster passed filters. Filter files are generated at cycle 26 using 25 cycles of data. For each tile, one filter file is generated.  Data\Intensities\BaseCalls\L001  s_[lane]_[tile].filter                                                                                                    |
| InterOp files          | Binary reporting files used for Sequencing Analysis Viewer. InterOp files are updated throughout the run.  InterOp folder                                                                                                    |
| Run information file   | Lists the run name, number of cycles in each read, whether the read is an Index Read, and the number of swaths and tiles on the flow cell. The run info file is created at the beginning of the run.  [Root folder], RunInfo.xml                                                                                                    |
| Thumbnail files        | When enabled, a thumbnail image for every 10 <sup>th</sup> tile in each color channel (red and green).  Thumbnail_Images\L001\C[X.1] — Files are stored in a subfolder for each cycle.  s_[lane]_[tile]_[channel].jpg—The thumbnail image includes the tile number.                                                                                              |

# **Appendix D Windows Security**

| Security Configurations                | 72 |
|----------------------------------------|----|
| Password Requirements                  | 72 |
| Windows Firewall                       |    |
| Enhanced Mitigation Experience Toolkit |    |
| Software Restriction Policies          |    |

# **Security Configurations**

The Windows operating system that runs the instrument control computer includes security configurations that prevent unwanted software from running. The information in this appendix describes the configurations and how to customize them to meet your needs.

Under normal circumstances. changing the default security configurations is not necessary. If it is necessary, make sure that an experienced administrator manages the change after careful planning.

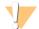

#### CAUTION

Because these configurations affect system performance and can compromise security, contact Illumina Technical Support when it is unclear whether a setting needs editing or the impact is unknown.

## **Password Requirements**

The following table identifies the required password policies for the control computer. The software prompts for a password change at the first logon.

Table 23 Default Password Policies

| Policy                                      | Security Setting       |
|---------------------------------------------|------------------------|
| Enforce password history                    | 5 passwords remembered |
| Maximum password age                        | 180 days               |
| Minimum password age                        | 0 days                 |
| Minimum password length                     | 10 characters          |
| Password must meet complexity requirements  | Disabled               |
| Store passwords using reversible encryption | Disabled               |

## Windows Firewall

The Windows firewall protects the control computer by filtering incoming traffic to remove potential threats. The firewall is enabled by default to block all inbound connections. Keep the firewall enabled and allow outbound connections. For more information on outbound connections, see the *NovaSeq Series Site Prep Guide (document # 1000000019360)*.

# **Enhanced Mitigation Experience Toolkit**

The Enhanced Mitigation Experience Toolkit (EMET) prevents the exploitation of software vulnerabilities and provides the Certificate Trust feature. The feature detects and stops attacks that use malicious certificates.

## **Software Restriction Policies**

Windows Software Restriction Policies (SRP) use rules to allow only specified software to run. For the NovaSeg 6000, SRP rules are based on certificates, file names and extensions, and directories.

By default, SRP is turned on to prevent unwanted software from running on the control computer. An IT representative or system administrator can add and remove rules to customize the security level. If the system is added to a domain, the local Group Policy Object (GPO) might automatically modify the rules and turn off SRP.

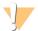

### **CAUTION**

Turning off the software restriction policy prevents the protection it provides. Changing the rules overrides the default protections.

## **Allowed SRP Rules**

On the NovaSeq 6000 Sequencing System, SRP defaults to allowing the following rules.

#### Certificates

DigitalSystems

Illumina, Inc.

NovaSeq

#### **Executable Files**

Portmon.exe

Procmon.exe

Procmon64.exe

Tcpview.exe

#### File Extensions

- \*.bin
- \*.cbcl
- \*.cfg
- \*.config
- \*.csv
- \*.dat
- \*.focus
- \*.imf1
- \*.ims
- \*.jpg
- \*.json
- \*.lnk
- \*.locs
- \*.log
- \*.manifest
- \*.sdf
- \*.tif
- \*.txt
- \*.xml

#### Directories

%HKEY\_LOCAL\_MACHINE\SOFTWARE\Microsoft\Windows\CurrentVersion\ProgramFilesDir%%HKEY\_LOCAL\_MACHINE\SOFTWARE\Microsoft\Windows NT\CurrentVersion\SystemRoot%

 $C:\CrashDumps\*$ 

C:\Illumina\\*

C:\Illumina Maintenance Logs\\*

#### Directories

- C:\LocalSymbols\\*
- C:\Program Files (x86)\Chromium\Application\\*
- C:\Program Files (x86)\EMET 5.5\\*
- C:\Program Files (x86)\Illumina\\*
- C:\Program Files (x86)\Internet Explorer\\*
- C:\Program Files (x86)\LibreOffice 5\\*
- C:\Program Files\Illumina\\*
- C:\ProgramData\Illumina\\*
- C:\ProgramData\Package Cache\\*
- C:\Users\sbsuser\AppData\Local\Temp\Citrix\\*
- C:\Users\sbsuser\AppData\Local\Temp\CitrixLogs\\*
- C:\Users\sbsuser\Desktop\FSE turn over to customer.bat
- D:\Illumina\\*

### Add and Remove SRP Rules

Add and remove SRP rules to customize system security. Modifying the rules requires temporarily turning off SRP.

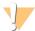

#### CAUTION

Turning off SRP overrides the default protections.

- 1 Log in to the operating system.
- 2 Turn off SRP:
  - a Navigate to the directory C:\Illumina\Security.
  - b Double-click Disable.reg.
  - c Select Yes to confirm the changes.

When using the touch-screen interface, tapping and holding for about 2 seconds is equivalent to a right-click.

- 3 Select Start, and then select Run.
- 4 In the Open field, enter **secpol.msc**.
- In the Local Security Policy dialog box, expand **Software Restriction Policies**, and then select **Additional Rules**.
- 6 To add a rule:
  - a On the Action menu, select New Path Rule.
  - b In the Path field, enter the certificate, file name, file extension, or directory that you want to allow.
  - c In the Security level list, select Unrestricted.
  - d [Optional] In the Description field, enter a reason for creating the rule.
  - e Select OK to add the rule.
- 7 To delete a rule:
  - a Select the rule you want to delete, and then select **Delete**.
  - b Select **Yes** to confirm the deletion.
- 8 Close the Local Security Policy dialog box.
- 9 *Immediately* reinstate SRP:

- a Navigate to the directory C:\Illumina\Security.
- b Double-click Enable.reg.
- 10 If SRP rules were modified for the first time, log off and then log on again for the rules to take effect.

# Index

| <b>%</b>                           | compartments 5                       |
|------------------------------------|--------------------------------------|
|                                    | Compute Engine 8, 53, 65             |
| %PF 27, 35, 68                     | consumables                          |
|                                    | diluting and denaturing 24           |
| A                                  | laboratory-grade water 26            |
|                                    | maintenance washes 56                |
| administrator account 74           | packaging 16                         |
| alignment failure 61               | unloading 54, 59                     |
| amplification 2                    | control computer 72                  |
| analysis 23                        | control software 8                   |
| analysis methods 2                 | cross-contamination 7, 54            |
| analysis settings 19               | custom primers 2, 14, 50             |
| applications 1                     | customer support 80                  |
| automated checks 61                | cycle numbers 52                     |
| В                                  | D                                    |
| В                                  |                                      |
| base call files 65, 71             | data quality 68                      |
| BaseSpace Enterprise 23            | data transfer 8, 53                  |
| BaseSpace Sequence Hub 1, 23       | default settings 19, 23              |
| connecting and disconnecting 49    | denaturation reagents 32, 40         |
| support 2                          | diagnostics 5                        |
| batch code 16                      | diluents 32, 40                      |
| bcl2fastq2 23, 65                  | diluting libraries 32, 41            |
| blinking icons 8                   | diluting sodium hydroxide 32, 40     |
| bubbles 44                         | disk space 8, 61                     |
| buffer cartridge 48, 58            | dock 42, 46                          |
| buffer compartment 48              | components 15<br>documentation 2, 80 |
|                                    | domain, BaseSpace Sequence Hub 23    |
| C                                  | DPX reagents, storing 15             |
|                                    | drip tray 62                         |
| calculator, pooling 30, 39         | durations                            |
| cameras 1, 5, 66                   | automatic post-run wash 54           |
| cap holders 28, 36                 | cluster generation 52                |
| cartridges                         | maintenance wash 56                  |
| stacking 14                        | sequencing run 52                    |
| catalog numbers 10                 |                                      |
| user-supplied consumables 24       | E                                    |
| CBCL files 2, 52, 68               |                                      |
| CE 8, 65<br>Certificate Trust 72   | EMET 72                              |
| chastity filter 68                 | error logs 65                        |
| chiller 7                          | errors 8, 61                         |
| clamps, flow cell 5                | probability 68-69                    |
| cluster cartridge 11               | ExAmp Master Mix 2, 44               |
| cluster intensities 67             | ExAmp reagents 11, 43                |
| cluster locations 65, 71           | mixing methods 3                     |
| clustering duration 52             | storing 15                           |
| clusters passing filter 27, 35, 52 | thawing 38                           |

| expiration dates 16                                                                                                    | imaging 2, 12, 65-66                                                             |
|----------------------------------------------------------------------------------------------------|----------------------------------------------------------------------------------|
| F                                                                                                    | inbound connections 72<br>Index Reads 50<br>individually addressable lanes 3, 15 |
| FASTQ conversion 23, 65 files                                                                                                    | initialization 18<br>input wells 15                                              |
| run-specific 61 filter files 65, 71                                                                                                    | insert sizes 31, 39 instrument performance data 19-20                            |
| filtering clusters 68                                                                                                    | instrument relocation 64 intensity values 67                                     |
| firewalls 72<br>flow cell holder 46                                                                                                    | InterOp files 8, 61, 65, 71                                                      |
| flow cell stage 5, 46 flow cells                                                                                                    | K                                                                                |
| cleaning 42, 46                                                                                                    |                                                                                  |
| labeling 10<br>scratches 42, 46<br>specifications 10                                                                                                    | kit components 25<br>kit configurations 10                                       |
| storing 11, 42<br>fluidics problems 62                                                                                                    | L                                                                                |
| fluidics system 7, 56                                                                                                    | labels, kit components 10                                                        |
| formamide disposal 14, 54 four-lane flow cells 12                                                                                                    | laboratory-grade water guidelines 26 lane numbering 15, 44                       |
| freezer specifications 26                                                                                                    | lanes 12, 66<br>leaks 62                                                         |
| G                                                                                                    | libraries                                                                        |
| gaskets 12, 42, 46                                                                                                    | diluting 32, 41<br>quality control 27, 35                                        |
| gaskets, overflowing 44<br>gloves, changing 28, 36, 58                                                                                                    | quantification 27, 35<br>storing 32, 41, 63                                      |
| GPO 73                                                                                                    | library tubes 14, 62                                                             |
| green channel 68 Group Policy Object 73                                                                                                    | incartridge storage 63<br>storing 11, 32, 63                                     |
| н                                                                                                    | light bar 5, 64<br>LIMS 1, 19                                                    |
| "                                                                                                    | LIMS setup 20                                                                    |
| hard drive 8, 19-20, 53<br>hazardous chemicals 7, 16                                                                                                    | liquids compartment 13 loading concentration 2, 27, 35                           |
| health data 19-20                                                                                                    | loading volume 2<br>log files 61, 65                                             |
| help 61 documentation 2                                                                                                    | lot numbers 16                                                                   |
| pooling libraries 30, 39<br>help, technical 80                                                                                                    | M                                                                                |
| hosting locations 23                                                                                                    |                                                                                  |
| T. Control of the Control of the Con | maintenance washes<br>consumables 24, 56<br>wash solutions 56                    |
| icons 8, 16                                                                                                    | maintenance, preventive 56 manufacturer 16                                       |
| icons, blinking 8 Illumina Proactive monitoring service 19-20                                                                                                    | modes 10                                                                         |
| images 65                                                                                                    | moving instruments 64                                                            |

#### preventive maintenance 56 N privileges, administrator account 74 Process Management 52 nanowells 67 NaOCI 54, 56 no calls 67-68 normalization 30, 38 Q-scores 52, 68-69 NovaSeg Xp dock 42, 46 quality control 27, 35 NovaSeq Xp manifold wells, numbering 15 quality tables 69 NovaSeq Xp manifolds 42 quantification 27, 35 storing 15 NovaSeg Xp workflow 22 NovaSeq Xp, defined 3 nucleotides 68 Read 1 63 number of cycles 50 numbering, wells 15 reads, number of 10 reagent cartridges labeling 10, 13 preparing 28, 35 storing 11, 62 online training 2 unloading 48 operating system 18, 72 reagent chiller 7 optical alignment target 5, 46 Real-Time Analysis 1, 8 optics 5 red channel 68 outbound connections 72 refrigerator specifications 26 output folder 19-20 registration failures 67 output folder name 70 rehybridization 20 overflow 28, 36, 62 restarting after shutdown 64 resuming runs 63 RFID 11.61 run duration 52 part numbers 16 run modes 19 passing filter (PF) 68 run parameters, LIMS 20 password policies 72 run settings 19 patterned flow cells 1, 12 run setup folder 19-20 pausing runs 53 RunInfo.xml 61, 71 phasing and prephasing 67 runs PhiX deleting 8 alignment 65 metrics 52, 65 catalog number 24 monitoring 23, 49 spike-in 31, 40 pausing 53 Phred algorithm 69 resuming 63 pipettes 26 staggering 53 plexity 30, 38 plot colors 52 Pooling Calculator 30, 39 pooling libraries 30, 39 safety data sheets 7 position #30 54, 58 sample sheet format 23 post-run activities 54 sample sheets 23, 49-50 power 18 sample tracking 14 powering down 64

saving library tubes 63

pre-run checks 61

saving reagent cartridges 62 scanning 2 scratches, flow cells 42, 46 security 73 customizing 74 security settings 72 sensors 5, 58, 61 Sequencing Analysis Viewer 65, 67 sequencing consumables 24 sequencing cycles 52 sequencing runs deleting 53 Sequencing screen 52 sequencing steps 2 settings, security 72 single-read runs 50 sipper positions 54, 59 site prep 2, 72 sodium hydroxide, diluting 32, 40 sodium hypochlorite 54, 56 software suite 8 specifications 10 spike-in, PhiX 31, 40 SRP defaults 73 stacking cartridges 14 Standard workflow 22 Standard, defined 3 status bar 5, 64 storage conditions 16 storing data 49 storing libraries 32, 41 storing reagent kits 11, 15 suppliers 24 support bulletins 61 support pages 61 surface numbering 66 swaths 2, 12, 66 system connectivity 61

#### T

technical assistance 80 template generation 67 thaw racks 28, 35 third-party LIMS 20 thumbnails 71 tile numbering 66 tiles 2, 12, 65 turning on 18 Tween 20 56 two-channel sequencing 2, 68 two-lane flow cells 12

## U

Universal Copy Service 8, 52 unloading reagent cartridges 48 USB ports 5 used reagent disposal 7 used reagents 7, 28, 36, 48

## W

warnings 8 wash cartridges 56, 58 wash flow cell 56 wash solution 13 washes duration 54, 56 frequency 56 water baths 28, 35 website, support 61 well numbering 44 white papers 69 whitelist. SRP 73 Windows security 73 wire racks 28, 35 workflow 22

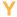

yield 52

# **Technical Assistance**

For technical assistance, contact Illumina Technical Support.

Website: www.illumina.com
Email: techsupport@illumina.com

## Illumina Customer Support Telephone Numbers

| Region          | Toll Free       | Regional       |
|-----------------|-----------------|----------------|
| North America   | +1.800.809.4566 |                |
| Australia       | +1.800.775.688  |                |
| Austria         | +43 800006249   | +43 19286540   |
| Belgium         | +32 80077160    | +32 34002973   |
| China           | 400.066.5835    |                |
| Denmark         | +45 80820183    | +45 89871156   |
| Finland         | +358 800918363  | +358 974790110 |
| France          | +33 805102193   | +33 170770446  |
| Germany         | +49 8001014940  | +49 8938035677 |
| Hong Kong       | 800960230       |                |
| Ireland         | +353 1800936608 | +353 016950506 |
| Italy           | +39 800985513   | +39 236003759  |
| Japan           | 0800.111.5011   |                |
| Netherlands     | +31 8000222493  | +31 207132960  |
| New Zealand     | 0800.451.650    |                |
| Norway          | +47 800 16836   | +47 21939693   |
| Singapore       | +1.800.579.2745 |                |
| Spain           | +34 911899417   | +34 800300143  |
| Sweden          | +46 850619671   | +46 200883979  |
| Switzerland     | +41 565800000   | +41 800200442  |
| Taiwan          | 00806651752     |                |
| United Kingdom  | +44 8000126019  | +44 2073057197 |
| Other countries | +44.1799.534000 |                |

Safety data sheets (SDSs)—Available on the Illumina website at support.illumina.com/sds.html.

**Product documentation**—Available for download in PDF from the Illumina website. Go to support.illumina.com, select a product, then select **Documentation & Literature**.

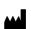

Illumina
5200 Illumina Way
San Diego, California 92122 U.S.A.
+1.800.809.ILMN (4566)
+1.858.202.4566 (outside North America)
techsupport@illumina.com
www.illumina.com

For Research Use Only. Not for use in diagnostic procedures.

© 2019 Illumina, Inc. All rights reserved.

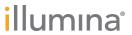